Oracle<sup>®</sup> Retail Merchandising System Reports User Guide Release 13.0

April 2008

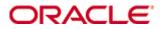

#### Oracle® Retail Merchandising System Reports User Guide, Release 13.0

Copyright © 2008, Oracle. All rights reserved.

Primary Author: Rich Olson

The Programs (which include both the software and documentation) contain proprietary information; they are provided under a license agreement containing restrictions on use and disclosure and are also protected by copyright, patent, and other intellectual and industrial property laws. Reverse engineering, disassembly, or decompilation of the Programs, except to the extent required to obtain interoperability with other independently created software or as specified by law, is prohibited.

The information contained in this document is subject to change without notice. If you find any problems in the documentation, please report them to us in writing. This document is not warranted to be error-free. Except as may be expressly permitted in your license agreement for these Programs, no part of these Programs may be reproduced or transmitted in any form or by any means, electronic or mechanical, for any purpose.

If the Programs are delivered to the United States Government or anyone licensing or using the Programs on behalf of the United States Government, the following notice is applicable:

U.S. GOVERNMENT RIGHTS Programs, software, databases, and related documentation and technical data delivered to U.S. Government customers are "commercial computer software" or "commercial technical data" pursuant to the applicable Federal Acquisition Regulation and agency-specific supplemental regulations. As such, use, duplication, disclosure, modification, and adaptation of the Programs, including documentation and technical data, shall be subject to the licensing restrictions set forth in the applicable Oracle license agreement, and, to the extent applicable, the additional rights set forth in FAR 52.227-19, Commercial Computer Software – Restricted Rights (June 1987). Oracle Corporation, 500 Oracle Parkway, Redwood City, CA 94065

The Programs are not intended for use in any nuclear, aviation, mass transit, medical, or other inherently dangerous applications. It shall be the licensee's responsibility to take all appropriate fail-safe, backup, redundancy and other measures to ensure the safe use of such applications if the Programs are used for such purposes, and we disclaim liability for any damages caused by such use of the Programs.

Oracle, JD Edwards, PeopleSoft, and Siebel are registered trademarks of Oracle Corporation and/or its affiliates. Other names may be trademarks of their respective owners.

The Programs may provide links to Web sites and access to content, products, and services from third parties. Oracle is not responsible for the availability of, or any content provided on, third-party Web sites. You bear all risks associated with the use of such content. If you choose to purchase any products or services from a third party, the relationship is directly between you and the third party. Oracle is not responsible for: (a) the quality of third-party products or services; or (b) fulfilling any of the terms of the agreement with the third party, including delivery of products or services and warranty obligations related to purchased products or services. Oracle is not responsible for any loss or damage of any sort that you may incur from dealing with any third party.

### Value-Added Reseller (VAR) Language

(i) the software component known as <u>ACUMATE</u> developed and licensed by Lucent Technologies Inc. of Murray Hill, New Jersey, to Oracle and imbedded in the Oracle Retail Predictive Application Server – Enterprise Engine, Oracle Retail Category Management, Oracle Retail Item Planning, Oracle Retail Merchandise Financial Planning, Oracle Retail Advanced Inventory Planning and Oracle Retail Demand Forecasting applications.

(ii) the <u>MicroStrategy</u> Components developed and licensed by MicroStrategy Services Corporation (MicroStrategy) of McLean, Virginia to Oracle and imbedded in the MicroStrategy for Oracle Retail Data Warehouse and MicroStrategy for Oracle Retail Planning & Optimization applications.

(iii) the <u>SeeBeyond</u> component developed and licensed by Sun MicroSystems, Inc. (Sun) of Santa Clara, California, to Oracle and imbedded in the Oracle Retail Integration Bus application.

(iv) the <u>Wavelink</u> component developed and licensed by Wavelink Corporation (Wavelink) of Kirkland, Washington, to Oracle and imbedded in Oracle Retail Store Inventory Management.

(v) the software component known as <u>Crystal Enterprise Professional and/or Crystal Reports</u> <u>Professional</u> licensed by Business Objects Software Limited ("Business Objects") and imbedded in Oracle Retail Store Inventory Management.

(vi) the software component known as <u>Access Via™</u> licensed by Access Via of Seattle, Washington, and imbedded in Oracle Retail Signs and Oracle Retail Labels and Tags.

(vii) the software component known as <u>Adobe Flex™</u> licensed by Adobe Systems Incorporated of San Jose, California, and imbedded in Oracle Retail Promotion Planning & Optimization application.

(viii) the software component known as <u>Style Report</u><sup>™</sup> developed and licensed by InetSoft Technology Corp. of Piscataway, New Jersey, to Oracle and imbedded in the Oracle Retail Value Chain Collaboration application.

(ix) the software component known as <u>WebLogic™</u> developed and licensed by BEA Systems, Inc. of San Jose, California, to Oracle and imbedded in the Oracle Retail Value Chain Collaboration application.

(x) the software component known as **<u>DataBeacon</u><sup>™</sup>** developed and licensed by Cognos Incorporated of Ottawa, Ontario, Canada, to Oracle and imbedded in the Oracle Retail Value Chain Collaboration application.

# Contents

| Pr | eface                                                        | vii  |
|----|--------------------------------------------------------------|------|
|    | Audience                                                     | vii  |
|    | Related Documents                                            | vii  |
|    | Customer Support                                             | vii  |
|    | Review Patch Documentation                                   | vii  |
|    | Oracle Retail Documentation on the Oracle Technology Network | viii |
|    | Conventions                                                  | viii |
| 1  | View Reports                                                 | 1    |
| 2  | Report Descriptions                                          | 5    |
|    | Control Reports                                              | 5    |
|    | Daily Purge                                                  | 5    |
|    | Cost Management Reports                                      | 6    |
|    | Cost Overlap / Conflicts                                     | 6    |
|    | Item Catalog                                                 | 7    |
|    | Finance Reports                                              | 8    |
|    | Letter of Credit Amendments                                  | 8    |
|    | Letter of Credit Details                                     | 9    |
|    | Year End Valuation                                           | 9    |
|    | Harmonized Tariff Schedule (HTS) Maintenance Reports         | 10   |
|    | HTS Mass Update Impact                                       | 10   |
|    | Inventory Reports                                            | 11   |
|    | Inventory Adjustments                                        | 11   |
|    | Items Reports                                                | 12   |
|    | Mass Item Change Rejection                                   | 12   |
|    | Orders Reports                                               | 13   |
|    | Open PO                                                      | 13   |
|    | Open to Buy Summary                                          | 14   |
|    | Order Redistribution                                         | 15   |
|    | Purchase Order                                               | 16   |
|    | Point of Sale Reports                                        | 17   |
|    | Off-Retail                                                   | 17   |
|    | Sales Audit Reports                                          | 18   |
|    | Credit Card Summary                                          | 18   |
|    | Flash Sales                                                  | 19   |
|    | Flash Totals                                                 | 19   |
|    | Voucher Activity                                             | 20   |
|    | Shipping and Receiving Reports                               | 21   |
|    | Bill of Lading Manifest                                      | 21   |
|    | Inbound PO Shipments                                         | 22   |

| Open Transfers and Allocations    | 23 |
|-----------------------------------|----|
| Pick List                         | 24 |
| Stock Count Reports               | 25 |
| Missing Stock Count Result        | 25 |
| Stock Count Worksheet             | 25 |
| Supplier Compliance Reports       | 26 |
| Supplier Compliance Order Summary | 26 |
| Transfer Reports                  | 27 |
| Stock Transfer Manifest           | 27 |

# Preface

The Oracle Retail Merchandising System Reports User Guide describes the reports available through the Oracle Retail Merchandising System Reports functions.

# Audience

This document is intended for the users and administrators of Oracle Retail Merchandising System. This may include merchandisers, buyers, and business analysts.

# **Related Documents**

For more information, see the following documents in the Oracle Retail Merchandising System Release 13.0 documentation set:

- Oracle Retail Merchandising System Release Notes
- Oracle Retail Merchandising System Data Model
- Oracle Retail Merchandising System Online Help
- Oracle Retail Merchandising System User Guide
- Oracle Retail Merchandising System Operations Guide (Volumes 1, 2, and 3)
- Oracle Retail Sales Audit User Guide
- Oracle Retail Trade Management User Guide
- Oracle Retail Merchandising Batch Schedule
- Oracle Retail Merchandising Data Conversion Operations Guide
- Oracle Retail Merchandising Implementation Guide

Also see the documentation library for Oracle Business Intelligence Enterprise Edition at this URL:

http://www.oracle.com/technology/documentation/bi\_ee.html

# **Customer Support**

### https://metalink.oracle.com

When contacting Customer Support, please provide the following:

- Product version and program/module name
- Functional and technical description of the problem (include business impact)
- Detailed step-by-step instructions to re-create
- Exact error message received
- Screen shots of each step you take

# **Review Patch Documentation**

For a base release (".0" release, such as 13.0), Oracle Retail strongly recommends that you read all patch documentation before you begin installation procedures. Patch documentation can contain critical information related to the base release, based on new information and code changes that have been made since the base release.

# Oracle Retail Documentation on the Oracle Technology Network

In addition to being packaged with each product release (on the base or patch level), all Oracle Retail documentation is available on the following Web site:

http://www.oracle.com/technology/documentation/oracle\_retail.html

Documentation should be available on this Web site within a month after a product release. Note that documentation is always available with the packaged code on the release date.

# Conventions

**Navigate:** This is a navigate statement. It tells you how to get to the start of the procedure and ends with a screen shot of the starting point and the statement "the Window Name window opens."

**Note:** This is a note. It is used to call out information that is important, but not necessarily part of the procedure.

This is a code sample It is used to display examples of code

A hyperlink appears like this.

# 1 View Reports

**Navigate:** From the main menu, select Action > View Reports. The Report Request window opens.

| 🗢 Report R |                  | (printfrm) |            |        | × |
|------------|------------------|------------|------------|--------|---|
| 33 🕲       | ^≬ <b>] ⊴</b> (2 |            |            |        |   |
|            |                  |            |            |        |   |
| Module     |                  |            |            | Æ      |   |
|            |                  |            |            |        |   |
| Report     |                  |            |            | Æ      |   |
|            |                  |            |            | <br>   |   |
|            |                  |            | <u>o</u> k | Cancel |   |
|            |                  |            |            |        |   |

### **Report Request Window**

1. In the Module field, click the LOV 🗐 button and select the module. The List of Modules window opens. (You can also enter a module name.)

| List of Modules        | × |
|------------------------|---|
|                        |   |
| Find %                 |   |
| Module                 |   |
| Sales Audit            |   |
| Shipping and Receiving |   |
| Stock Count            |   |
| Supplier Compliance    | 1 |
| Transfer               | - |
| Eind QK Cancel         |   |

### List of Modules Window

- **2.** Select the module from the list.
- 3. Click OK.
- **4.** In the Report field, click the LOV 🗐 button and select the report. The List of Reports window opens. (You can also enter a report name.)

| List of Reports                  |      |          |             | × |
|----------------------------------|------|----------|-------------|---|
| Find %                           |      |          |             |   |
| Report Desc                      |      |          | Report Name |   |
| Bill of Lading Manifest Report   |      |          | bolm        |   |
| Inbound PO Shipment Report       |      |          | inbpoship   |   |
| Open Transfer and Allocation Rep | port |          | otranalloc  |   |
| Pick List Report                 |      |          | opl         |   |
|                                  |      |          |             |   |
|                                  | Eind | QK Cance | D           |   |

#### List of Reports Window

**5.** Select the report from the list.

- 6. Click OK in the List of Reports window.
- 7. Click OK in the Report Request window.
- **8.** Oracle Business Intelligence (Oracle BI) Publisher Enterprise opens in your Web browser.

|                                                                              | Sign In Help          |
|------------------------------------------------------------------------------|-----------------------|
| Home > Shared Folders > Guest > RMS > 12.1tst > Shipping and Receiving > opl | View History          |
| Warehouse 28 - Regression Test WH JDK                                        |                       |
| Dept All                                                                     |                       |
| Item All                                                                     |                       |
| To-Loc All                                                                   |                       |
|                                                                              |                       |
| Template Pick List Report M HTML View Export Send                            | Link to this report 🔻 |
|                                                                              |                       |
|                                                                              |                       |
|                                                                              |                       |
|                                                                              |                       |
|                                                                              |                       |
|                                                                              |                       |
|                                                                              |                       |
|                                                                              |                       |
|                                                                              |                       |
|                                                                              |                       |
|                                                                              |                       |
|                                                                              |                       |
|                                                                              |                       |
|                                                                              |                       |
|                                                                              |                       |
|                                                                              |                       |
|                                                                              |                       |
|                                                                              |                       |
|                                                                              | )+                    |
|                                                                              |                       |

**Oracle BI Publisher Enterprise Window** 

- 9. Depending on the report, you can use prompts to select report parameters.
  - Some prompts allow you to filter the report contents and limit the information in the report. For example, you can filter on Dept or Item to filter the content of the Pick List report.
  - Some reports require a parameter, such as a letter of credit ID.
  - Some reports require no parameters, and no prompts are displayed.

Select values as needed from the drop-down lists for the prompts displayed.

- **10.** Select the report output you want (not all output formats may be available):
  - HTML (default, Web page format)
  - PDF (Adobe Acrobat Portable Document Format)
  - RTF (Rich Text Format, used by Microsoft Word and other programs)
  - Excel (Microsoft Excel format)
  - PowerPoint (Microsoft PowerPoint format)
  - CSV (comma-separated values file)
  - Data (XML)
- 11. Click View. The report is displayed in Oracle BI Publisher.

(If you selected another output format, you may have the option to save the report to disk, or open the report with another program, such as Microsoft Excel.)

| ORA                                                                                                    |                                                                                   | BI Publish                                           | er Enterprise     | -                                                          |                                                                                           |           |                                                                                                    |                            | Sign In         | Heln  |  |  |
|----------------------------------------------------------------------------------------------------|-----------------------------------------------------------------------------------|------------------------------------------------------|-------------------|------------------------------------------------------------|-------------------------------------------------------------------------------------------|-----------|----------------------------------------------------------------------------------------------------|----------------------------|-----------------|-------|--|--|
| Home > Share                                                                                                    | d Folders >                                                                       | Guest > RMS >                                        |                   |                                                            | ٦                                                                                         |           |                                                                                                    |                            | View            |       |  |  |
|                                                                                                    |                                                                                   |                                                      | LC Ret            | f. ID 10001100 💌                                           | J                                                                                         |           |                                                                                                    |                            |                 |       |  |  |
| Template Lette                                                                                                    | er of Credit /                                                                    | Amendments Repo                                      | rt 💌 HTML         | ✓ View                                                     | Export Send                                                                               |           |                                                                                                    |                            | Link to this r  | eport |  |  |
| ORACLE                                                                                                    | Retail                                                                            |                                                      | Lett              | er of Credit                                               | Amendments                                                                                | Report    |                                                                                                    | Repor                      | t Date: 1-Apr-0 | 8     |  |  |
| Report: (LCAME                                                                                                    | END)                                                                              |                                                      |                   |                                                            | Test Company JDK                                                                          |           |                                                                                                    |                            | Page: 1 OF      | 1     |  |  |
|                                                                                                    |                                                                                   |                                                      |                   | Date                                                       | -                                                                                         |           |                                                                                                    |                            |                 |       |  |  |
| Letter of Credit:<br>LC Ref ID:<br>Applicant:<br>Advising Bank:<br>Beneficiary:<br>Issuing Bank:<br>Credit Avail:<br>LC Amount: | 1000110<br>CR Appli<br>Bank<br>MSOB_S<br>Bank<br>Bank<br>Approxim<br>0/100 US     | cant 1<br>uppliersite2_OU2_<br>nately 0.00 USD<br>iD | Suppliertest999_L | Application:<br>Confirmation:<br>Early Ship:<br>Late Ship: | 29-Nov-2007<br>29-Nov-2007<br>29-Nov-2007<br>29-Nov-2007<br>29-Dec-2007<br>Long<br>Master |           | Place of Expiry:<br>Purchase Type:<br>Presentation Term:<br>Issuance:<br>Drafts At:<br>Advice Method:<br>With Recourse:<br>Transfierable:<br>Transfiepable:<br>Partial Shipments: | At Sight<br>No<br>No<br>No |                 |       |  |  |
| Letter Of Credit<br>Amend No.                                                                                                   |                                                                                   | tem                                                  | Original          | New                                                        | Effect(USD)                                                                               | Amendment | Text                                                                                                    |                            |                 |       |  |  |
|                                                                                                    | Amend No. Order No. Item Original New Effect(USD) Amendment Text<br>No Data Found |                                                      |                   |                                                            |                                                                                           |           |                                                                                                    |                            |                 |       |  |  |

Example Report in Oracle BI Publisher

- **12.** Close the browser window when you are finished viewing, printing, or saving the report.
- **13.** In the Report Request window:
  - If you want to view another report, repeat steps 4 through 10.
  - If you are finished viewing reports, click **Cancel** to close the Report Request window.

# 2 Report Descriptions

The following are descriptions of the RMS reports available through the Report Request window. The reports are organized according to module, as listed in the List of Modules window.

| List of Modules                       | × |
|---------------------------------------|---|
| · · · · · · · · · · · · · · · · · · · |   |
| Find %                                |   |
| Module                                |   |
| Sales Audit                           |   |
| Shipping and Receiving                |   |
| Stock Count                           |   |
| Supplier Compliance                   |   |
| Transfer                              |   |
| Eind QK Cancel                        |   |

List of Modules Window

# **Control Reports**

### **Daily Purge**

### Module: Control

**Description:** A regularly scheduled batch program deletes records that users have marked for deletion. Some records may not be deleted if the system determines that the record is still in use in RMS. The Daily Purge report lists the records which cannot be deleted, from which tables, and why.

### Parameters: None

| Daily           | end<br>Purge Report Re<br>ed Test Company JDK                                                                                  | View <u>Hist</u><br>Link to this repo                                                                                                    |
|-----------------|----------------------------------------------------------------------------------------------------|----------------------------------------------------------------------------------------------------|
| Daily           | Purge Report Re                                                                                                    |                                                                                                    |
|                 | rangencepon                                                                                                    | next Date: 1. Enr. 00                                                                                                    |
|                 | •                                                                                                    | port Date. 1-Apr-08                                                                                                    |
|                 | ou root company con                                                                                                    | Page: 1 OF 1                                                                                                    |
| From            | Reason Record Could Not Be Deleted                                                                                             | _                                                                                                    |
| DEPS            | One or more Cycle Counts exist for this Department. The Department<br>cannot be deleted.                                       |                                                                                                    |
| ITEM_MASTER     | [ITEM_EXIST_PACK]                                                                                                    |                                                                                                    |
| ITEM_XFORM_HEAD | [ORDERABLE_HAS_SELLABLES]                                                                                                    |                                                                                                    |
| WH              | There are virtual warehouses attached to this physical warehouse. Pleas<br>delete them before deleting the physical warehouse. | е                                                                                                    |
| WH              | Items still exist for this warehouse.                                                                                          |                                                                                                    |
| WH              | This warehouse is used as a default warehouse for one or more stores.                                                          |                                                                                                    |
| WH              | Items still exist for this warehouse.                                                                                          |                                                                                                    |
| WH              | Items still exist for this warehouse.                                                                                          |                                                                                                    |
| WH              | Items still exist for this warehouse.                                                                                          |                                                                                                    |
| WH              | An allocation exists for this warehouse.                                                                                       |                                                                                                    |
| WH              | An allocation exists for this warehouse.                                                                                       |                                                                                                    |
|                 | End of Report                                                                                                    |                                                                                                    |
|                 |                                                                                                    |                                                                                                    |
|                 | ITEM_XFORM_HEAD<br>WH<br>WH<br>WH<br>WH<br>WH<br>WH<br>WH                                                                      | ITEM_XFORM_HEAD     [ORDERABLE_HAS_SELLABLES]       WH     There are virtual warehouses attached to this physical warehouse. Pleas delete them before deleting the physical warehouse.       WH     Items still exist for this warehouse.       WH     This warehouse is used as a default warehouse for one or more stores.       WH     Items still exist for this warehouse.       WH     Items still exist for this warehouse.       WH     Items still exist for this warehouse.       WH     Items still exist for this warehouse.       WH     Items still exist for this warehouse.       WH     Items still exist for this warehouse.       WH     An allocation exists for this warehouse.       WH     An allocation exists for this warehouse. |

#### **Daily Purge Report**

# **Cost Management Reports**

## Cost Overlap / Conflicts

### Module: Cost Management

**Description:** The Cost Overlap/Conflicts report identifies any conflicting cost changes that have been entered into the system.

### Parameters: None

| Home > Share                                | ed Folders × | Guest > RMS >       | 12.1tst ≻ Cost N | lanagement > | cstovrip        |            |               |                     | View <u>Hist</u>  |
|---------------------------------------------|--------------|---------------------|------------------|--------------|-----------------|------------|---------------|---------------------|-------------------|
| emplate Cost                                | t Overlap/Co | onflicts Report 💌 H | HTML             | View Exp     | ort Send        |            |               |                     | Link to this repo |
| ORACLE Retail Cost Overlap/Conflicts Report |              |                     |                  |              |                 |            | R             | eport Date: 1-Apr-0 |                   |
| Report (CST                                 |              |                     |                  |              | ed Test Company | -          |               |                     | Page: 1 OF 1      |
| Tropone (001                                | 011121 /     |                     |                  | conque       | eu rest company | 301        |               |                     | Tuge. For I       |
|                                             |              |                     |                  |              | _               |            |               |                     |                   |
| Cost Change:                                | 67           | Regression Test     |                  |              |                 |            |               |                     |                   |
|                                             |              | ltem                | Supplier Site    | Loc Type     | Location        | Country ID | Bracket Value | Active Date         | Unit Cost         |
|                                             |              | 100299003           | 9991             | S            | 200             | US         |               | 3-Dec-07            | 1.10              |
| onflicting Cos                              | -            | ltem                | Supplier Site    | Loc Type     | Location        | Country ID | Bracket Value | Active Date         | Unit Cost         |
|                                             | 111          | 100299003           | 9991             | S            | 200             | US         |               | 3-Dec-07            | 2.20              |
| ost Change:                                 | 102          | CMO Test Cost C     |                  |              |                 |            |               |                     |                   |
|                                             |              | ltem                | Supplier Site    | Loc Type     | Location        | Country ID | Bracket Value | Active Date         | Unit Cost         |
|                                             |              | 100345006           | 1212121212       | s            | 1001            | US         |               | 31-Jan-08           | 44.00             |
|                                             |              | 100345006           | 1212121212       | s            | 4545            | US         |               | 31-Jan-08           | 44.00             |
|                                             |              | 100345006           | 1212121212       | S            | 80000           | US         |               | 31-Jan-08           | 44.00             |
|                                             |              | 100345006           | 1212121212       | S            | 4548            | US         |               | 31-Jan-08           | 44.00             |
|                                             |              | 100345006           | 1212121212       | s            | 4547            | US         |               | 31-Jan-08           | 44.00             |
|                                             |              | 100345006           | 1212121212       | W            | 1111111112      | US         |               | 31-Jan-08           | 44.00             |
|                                             |              | 100345006           | 1212121212       | s            | 9098656         | US         |               | 31-Jan-08           | 44.00             |
|                                             |              | 100345006           | 1212121212       | S            | 4546            | US         |               | 31-Jan-08           | 44.00             |
| onflicting Cos                              | st Change    | ltem                | Supplier Site    | Loc Type     | Location        | Country ID | Bracket Value | Active Date         | Unit Cost         |
|                                             | 115          | 100345006           | 1212121212       | 8            | 1001            | US         |               | 31-Jan-08           | 44.00             |
|                                             | 115          | 100345006           | 1212121212       | S            | 4545            | US         |               | 31-Jan-08           | 44.00             |
|                                             | 115          | 100345006           | 1212121212       | S            | 80000           | US         |               | 31-Jan-08           | 44.00             |
|                                             | 115          | 100345006           | 1212121212       | S            | 4548            | US         |               | 31-Jan-08           | 44.00             |
|                                             | 115          | 100345006           | 1212121212       | S            | 4547            | US         |               | 31-Jan-08           | 44.00             |
|                                             | 115          | 100345006           | 1212121212       | W            | 1111111112      | US         |               | 31-Jan-08           | 44.00             |

Cost Overlap / Conflicts Report

# Item Catalog

### Module: Cost Management

**Description:** The Item Catalog report lists the items available for sale to wholesale stores, showing the current cost and suggested retail for each item.

### Parameters:

- Customer Group
- Customer
- Loc List
- Store
- Division
- Group
- Dept
- Class
- Subclass

| Home > Shared Folders > Guest > RMS > 12.1tst > Cost Management > wfiltrat |                   |                                   |            |               |                         |          |                |                |                |  |  |  |  |  |
|----------------------------------------------------------------------------|-------------------|-----------------------------------|------------|---------------|-------------------------|----------|----------------|----------------|----------------|--|--|--|--|--|
|                                                                            | <b>▼</b> ]        |                                   | Customer / |               | ~                       |          | Loc            | List All 💌     |                |  |  |  |  |  |
| Store 1                                                                    | ▶                 |                                   | Division / | all 💌         |                         |          | Gr             | oup All        | ~              |  |  |  |  |  |
| Dept All 💌                                                                 |                   |                                   | Class /    | ali 💌         |                         |          | Sub            | tlass All 💌    |                |  |  |  |  |  |
| Template wfitcat 💌 HTML 💌 View                                             | Export            | Send                              |            |               |                         |          |                | Link           | to this re     |  |  |  |  |  |
| ORACLE Retail                                                              |                   | ltem Cata                         | log Rep    | ort           |                         |          | F              | Report Date:   | 1-Apr-08       |  |  |  |  |  |
| Report (WFITCAT)                                                           |                   | Conquered Tes                     |            |               |                         |          |                | Page           | 9:1 OF 1       |  |  |  |  |  |
| -                                                                          |                   |                                   |            |               |                         |          |                |                |                |  |  |  |  |  |
|                                                                            |                   |                                   |            |               |                         |          |                |                |                |  |  |  |  |  |
| Store: 1 JTF store<br>DIVISION: 1000 Test GROUP: 1000 T                    | Fest Group DE     | PARTMENT: 1200                    | Dept ASL   | CLASS:        | 1201                    | Test     | SUBCLASS: 1211 | Test sub       |                |  |  |  |  |  |
| Division. 1000 Test GROOP. 1000 Division                                   | restoroup DE      | PARTMENT: 1200                    | do not use | CLASS.        | 1201                    | class    | SUBCLASS, 1211 | restsub        | Jass           |  |  |  |  |  |
| GrParent Item Desc                                                         | Parent D∈<br>Item | esc                               |            | Trans Item    | ) Desc                  |          |                | Cost           | Sug<br>Retail  |  |  |  |  |  |
| AL repl item don't use                                                     | AL                | AL REPLITEM DON'T USE             |            | 100713059     | 9 AL REPLITEM DON'T USE |          | DON'T USE      | 12.10          | 14.67          |  |  |  |  |  |
| DIVISION: 1000 Test GROUP: 1000                                            | Fest Group DE     | PARTMENT: 8000                    | Shoes      | CLASS:        | 8000                    | Winter   | SUBCLASS: 8000 | Winter W       | omens          |  |  |  |  |  |
| Division                                                                   | control p         |                                   |            | 0211001       |                         | Shoes    |                | Shoes          |                |  |  |  |  |  |
| GrParent Item Desc                                                         |                   | esc                               |            | Trans Item    | n Desc                  |          |                | Cost           | Sug            |  |  |  |  |  |
| ELC item no deals                                                          | Item              |                                   |            | 400044000     |                         |          | E41.0          | 44.00          | Retail         |  |  |  |  |  |
| Deal item w/ELC                                                            |                   | LC ITEM NO DEALS<br>EAL ITEM WELC |            | 100244002     |                         | TEM NO D |                | 11.00<br>10.75 | 22.00<br>22.00 |  |  |  |  |  |
| Bost Roll WELC                                                             | Di                |                                   |            | 100240010     | , DLAL                  |          |                | 10.75          | 22.00          |  |  |  |  |  |
|                                                                            |                   | End of                            | Report     | End of Report |                         |          |                |                |                |  |  |  |  |  |

Item Catalog Report

# **Finance Reports**

### Letter of Credit Amendments

### Module: Finance

**Description:** The Letter of Credit Amendments report displays the details of amendments made to a given letter of credit.

Parameter: Letter of credit ID (required)

| VOR/                         |                  | BI Publis       | ner Enterprise      |                                       |                            |          |                                 |               |                  |        |
|------------------------------|------------------|-----------------|---------------------|---------------------------------------|----------------------------|----------|---------------------------------|---------------|------------------|--------|
|                              |                  |                 |                     |                                       |                            |          |                                 |               | Sign In H        | Help   |
| Home > Share                 | ed Folders >     | Guest > RMS     | > 12.1tst ≻ Financ  |                                       |                            |          |                                 |               | View <u>H</u>    | story  |
|                              |                  |                 | LC Re               | f. ID 10001100 💌                      |                            |          |                                 |               |                  |        |
| Template Lett                | er of Credit /   | Amendments Rep  | ort 💌 HTML          | View                                  | Export Send                |          |                                 |               | Link to this rej | port - |
| ORACL                        | Retail           |                 | Lett                | er of Credit                          | Amendments F               | Report   |                                 | Repor         | t Date: 1-Apr-08 | 1      |
| Report: (LCAM                | END)             |                 |                     |                                       | Test Company JDK           |          |                                 |               | Page: 1 OF 1     |        |
|                              |                  |                 |                     |                                       |                            |          |                                 |               |                  | -      |
|                              |                  |                 |                     | Date                                  |                            |          |                                 |               |                  |        |
| Letter of Credit             |                  | 2               |                     | Application:                          | 29-Nov-2007                |          | Place of Expiry:                | Advising Bank |                  |        |
| LC Ref ID:                   | 1000110          | -               |                     | Confirmation:                         | 29-Nov-2007                |          | Purchase Type:                  | Backhaul      |                  |        |
| Applicant:<br>Advising Bank: | CR Appli<br>Bank | cant 1          |                     | Early Ship:<br>Late Ship:             | 29-Nov-2007<br>29-Nov-2007 |          | Presentation Term:<br>Issuance: | By Payment    |                  |        |
| Beneficiary:                 |                  | uppligreite2_OU | 2 Suppliertest999 U | · · · · · · · · · · · · · · · · · · · | 29-Dec-2007                |          | Drafts At:                      | At Sight      |                  |        |
| Issuing Bank:                | Bank             | applieratez_00. | 2_ouppriertestasa_c | Form Type:                            | Long                       |          | Advice Method:                  | Aroigin       |                  |        |
| Credit Avail:                | Bank             |                 |                     | LC Type:                              | Master                     |          | With Recourse:                  | No            |                  |        |
| LC Amount:                   |                  | nately 0.00 USD |                     | Origin Country:                       |                            |          | Transferable:                   | No            |                  |        |
|                              | 0/100 US         |                 |                     | Neg. Days:                            |                            |          | Transshipable:                  | No            |                  |        |
|                              |                  |                 |                     |                                       |                            |          | Partial Shipments:              | No            |                  |        |
|                              |                  |                 |                     |                                       |                            |          |                                 |               |                  | · .    |
| Letter Of Credit             |                  |                 |                     |                                       |                            | -        |                                 |               |                  |        |
| Amend No.                    | Order No.        | ltem            | Original            | New                                   | Effect(USD)                | Amendmen | t Text                          |               |                  |        |
|                              |                  |                 |                     | No I                                  | Data Found                 |          |                                 |               |                  |        |
|                              |                  |                 |                     |                                       |                            |          |                                 |               |                  |        |
|                              |                  |                 |                     |                                       |                            |          |                                 |               |                  |        |
|                              |                  |                 |                     |                                       |                            |          |                                 |               |                  |        |
|                              |                  |                 |                     |                                       |                            |          |                                 |               |                  |        |
|                              |                  |                 |                     |                                       |                            |          |                                 |               |                  |        |
|                              |                  |                 |                     |                                       |                            |          |                                 |               |                  |        |

Letter of Credit Amendments Report

## Letter of Credit Details

Module: Finance

**Description:** The Letter of Credit Details report displays the details of a given letter of credit.

Parameter: Letter of credit ID (required)

| ate Letter of Credit Details Report ♥ HTML ♥ View Export Send Link to this report  ACLE Retail  Conquered Test Company JDK  Page: 1 0F 1  Conquered Test Company JDK  Page: 1 0F 1  Confirmation: 29-Noy-2007 Place of Expiry: Advising Bank IID: 10001100 Confirmation: 29-Noy-2007 Purchase Type: Backhaul ant: CR Applicant 1 Early Ship: 29-Noy-2007 Presentation Term: By Payment Iag Bank: Bank Late Ship: 29-Noy-2007 Drafts A1: Af Sight gBank: Bank LC Type: Master With Recourse: No Origin County: Transferable: No Partial Shipments: No                                                                                                    |
|----------------------------------------------------------------------------------------------------|
| Conquered Test Company JDK       Report Date: 1-Apr-08         Conquered Test Company JDK       Report Date: 1-Apr-08         Conquered Test Company JDK       Page: 1 OF 1         Dates         Of Credit:       Application:       29-Nov-2007       Place of Expiry:       Advising Bank         ID Confirmation:       29-Nov-2007       Place of Expiry:       Advising Bank         ID Confirmation:       29-Nov-2007       Purchase Type:       Backhaul         ant:       CR Applicant1       Early Ship:       29-Nov-2007       Presentation Term:       By Payment         gank:       Bank       Late Ship:       29-Nov-2007       Presentation Term:       By Payment         gank:       Bank       Late Ship:       29-Nov-2007       Drafts Ai:       At Sight         gank:       Bank       Late Ship:       29-Nov-2007       Drafts Ai:       At Sight       Advice Method:       Advice Method: |
| Conquered Test Company JDK     Page: 1 OF 1       Trick Company JDK     Page: 1 OF 1       Conquered Test Company JDK     Page: 1 OF 1       Conquered Test Company JDK     Page: 1 OF 1       Dates       Conducting Conduction Conditionation       Of Credit:     Page: 1 OF 1       Conduction Conduction Conduction     Page: 1 OF 1       IDates       Conduction Conduction Conduction     Page: 1 OF 1       IDATES     Page: 1 OF 1       IDATES     Page: 1 OF 1       IDATES       IDATES       IDATES       IDATES       IDATES       IDATES       IDATES       IDATES       IDATES       IDATES       IDATES       IDATES       IDATES       IDATES       IDATES       IDATES       IDATES       IDATES       IDATES       IDATES       IDATES   <                                                                                                    |
| of Credit: Application: 29-Nov-2007 Place of Expiry: Advising Bank IDD: 10001100 Confirmation: 29-Nov-2007 Purchase Type: Backhaul ant: CR Applicant1 Early Ship: 29-Nov-2007 Presentation Term: By Payment Ing Bank: Bank Late Ship: 29-Nov-2007 Issuance: Iciary: MSOB_Suppliersite2_OU2_Suppliertes1999_US Expiration: 29-Dec-2007 Drafts At: At Sight gBank: Bank Early Ship: Long Advice Method: Avail: Bank LC Type: Master With Recourse: No officient Country: Transferable: No officient Country: Transhipable: No officient Country: No Partial Shipments: No                                                                                                    |
| of Credit:     Application:     29-Nov-2007     Place of Expiry:     Advising Bank       ID:     1001100     Confirmation:     29-Nov-2007     Purchase Type:     Backhaul       ant:     CR Applicant1     Early Ship:     29-Nov-2007     Presentation Term:     By Payment       ng Bank:     Bank     Late Ship:     29-Nov-2007     Issuance:     By Payment       clary:     MSOB_Supplierste2_OU2_Suppliertest999_USExpiration:     29-Dec-2007     Drafts At:     At Sight       g Bank:     Bank     Form Type:     Long     Advice Method:     Advice Method:       Avait:     Bank     CT Type:     Master     With Recourse:     No       0/100 USD     Neg. Days:     Transferable:     No     No                                                                                                    |
| of Credit:     Application:     29-Nov-2007     Place of Expiry:     Advising Bank       ID:     1001100     Confirmation:     29-Nov-2007     Purchase Type:     Backhaul       ant:     CR Applicant1     Early Ship:     29-Nov-2007     Presentation Term:     By Payment       ng Bank:     Bank     Late Ship:     29-Nov-2007     Issuance:     Using Bank     Stance:       g Bank:     Bank     Form Type:     Long     Advice Method:     Advice Method:       g Bank:     Bank     CC Type:     Master     With Recourse:     No       Avait:     Bank     CT ype:     Master     Transfrable:     No       0/100 USD     Neg. Days:     Transhipable:     No     No                                                                                                    |
| ID:     10001100     Confirmation:     29-Nov-2007     Purchase Type:     Backhaul       ant:     CR Applicant 1     Early Ship:     29-Nov-2007     Presentation Term:     By Payment       ng Bank:     Bank     Late Ship:     29-Nov-2007     Issuance:       cicary:     MSOB_suppliersite2_OU2_Suppliertest999_US Expiration:     29-Dec-2007     Drafts At:     At Sight       g Bank:     Bank     Form Type:     Long     Advice Method:       g Bank:     Bank     LC Type:     Master     With Recourse:     No       outint:     Approximately 0.00 USD     Origin Country:     Transferable:     No       0/100 USD     Neg. Days:     Transfipable:     No                                                                                                    |
| ant:     CR Applicant 1     Early Ship:     29-Nov-2007     Presentation Term:     By Payment       ng Bank:     Bank     Late Ship:     29-Nov-2007     Isstance:       cray:     MSOB_suppliersite2_OU2_Suppliertest999_US Expiration:     29-Nov-2007     Drafts At:     At Sight       g Bank:     Bank     Late Ship:     29-Nov-2007     Drafts At:     At Sight       g Bank:     Bank     Lot Type:     Long     Advice Method:       Avail:     Bank     LC Type:     Master     With Recourse:     No       outnt:     Approximately 0.00 USD     Origin Country:     Transferable:     No       0/100 USD     Neg. Days:     Transshipable:     No                                                                                                    |
| Ing Bank:     Bank     Late Ship:     29-Nov-2007     Issuance:       Issuance:     MSOB_Suppliersite2_OU2_Suppliertest999_US Expiration:     29-Dec-2007     Drafts At:     At Sight       g Bank:     Bank     Form Type:     Long     Advice Method:       Avail:     Bank     LC Type:     Master     With Recourse:     No       Avail:     Approximately 0.00 USD     Origin Country:     Transferable:     No       0/100 USD     Neg. Days:     Transhipable:     No                                                                                                    |
| Ciary:     MSOB_Suppliersite2_0U2_Suppliertest999_US Expiration:     29-Dec-2007     Drafts At:     At Sight       g Bank:     Bank     Form Type:     Long     Advice Method:       Avail:     Bank     LC Type:     Master     With Recourse:     No       Avail:     Bank     LC Type:     Master     With Recourse:     No       Approximately:     0.00 USD     Origin Country:     Transferable:     No       0/100 USD     Neg. Days:     Transferable:     No                                                                                                    |
| g Bank:     Bank     Form Type:     Long     Advice Method:       Avail:     Bank     LC Type:     Master     With Recourse:     No       oount:     Approximately 0.00 USD     Origin Country:     Transferable:     No       0/100 USD     Neg. Days:     Transhipable:     No       Partial Shipments:                                                                                                    |
| Avail:         Bank         LC Type:         Master         With Recourse:         No           Jount:         Approximately 0.00 USD         Origin Country:         Transferable:         No           0/100 USD         Neg. Days:         Transhipable:         No           Partial Shipments:                                                                                                    |
| iount: Approximately 0.00 USD Origin Country: Transferable: No<br>0/100 USD Neg. Days: Transshipable: No<br>Partial Shipments: No                                                                                                    |
| 0/100 USD Neg. Days: Transshipable: No<br>Partial Shipments: No                                                                                                    |
| Partial Shipments: No                                                                                                    |
| Artiste Shin Data                                                                                                    |
| uudinShip vate                                                                                                    |
| No. Item Description Country Cost(USD) Otv(UOM) Earliest Latest                                                                                                    |
| Entry Control Entry Entry Entry                                                                                                    |
| •                                                                                                    |
|                                                                                                    |

Letter of Credit Details Report

### Year End Valuation

Module: Finance

**Description:** This report shows a fiscal year end summary of inventory value by location and department.

Parameter: Fiscal Year

| lome > Share  | ed Folders > Guest >   | RMS > 12.1dev > Finance > nwpdep<br>Fiscal | Year 2008 💌      |                 | View <u>His</u>       |
|---------------|------------------------|--------------------------------------------|------------------|-----------------|-----------------------|
| emplate Year  | r End Valuation Report | HTML View Export                           | Send             |                 | Link to this rep      |
| ORACLE        | ■Retail                | Year End                                   | Valuation Report | t               | Report Date: 1-Apr-08 |
| Report: (NWPE | DEP)                   |                                            | e Retailers Ltd  |                 | Page: 1 OF 1          |
| Fiscal Year   | Location               | Location Name                              | Department       | Department Name |                       |
| 2008          | 6950                   |                                            | 1414             | Activewear      | Inventory Value       |
| 2008          | 7789                   | CR company<br>CR - WVH 1                   | 1414             | Activewear      | 0                     |
| 2008          | 7789                   | CR-WH1                                     | 5858             | CR - Clothing   | 0                     |
| 2008          | 90012                  | WE, WH-1 for 90011                         | 1414             | Activewear      | 0                     |
| 2000          | 100000008              | Boston - largeretailers.com                | 1414             | Activewear      | 0                     |
| 2008          | 1000001002             | Mall of America                            | 1414             | Activewear      | 0                     |
|               |                        | F                                          | nd of Report     |                 |                       |

Year End Valuation Report

# Harmonized Tariff Schedule (HTS) Maintenance Reports

## **HTS Mass Update Impact**

### Module: HTS Maintenance

**Description:** The HTS Mass Update Impact report lists the items and purchase order/items that were affected by a change in the harmonized tariff schedule.

- Display only item (restrict the report to the affected items or to the affected items on all purchase orders)
- Display only unapproved orders
- Effective date (effective date of the HTS change)

| Sign In Helt                                                     |                                      |     |                         |                       |                       |  |  |  |  |  |
|------------------------------------------------------------------|--------------------------------------|-----|-------------------------|-----------------------|-----------------------|--|--|--|--|--|
|                                                                  |                                      |     |                         |                       |                       |  |  |  |  |  |
| Display Only Item? No 💌                                          | Display only Unapproved Orders? No 💌 | Efi | fective Date (DD-N      | IMM-YYYY); 01-Ма      | r-2006                |  |  |  |  |  |
| Template HTS Mass Update Impact Report 💌 HTM                     | L Yiew Export Send                   |     |                         |                       | Link to this report 🗸 |  |  |  |  |  |
| ORACLE Retail HTS Mass Update Impact Report Report Date: 1-Apr-C |                                      |     |                         |                       |                       |  |  |  |  |  |
| Report: (HTSCHG)                                                 | к                                    |     |                         | Page: 1 OF 1          |                       |  |  |  |  |  |
| Order No Unappr. Item De<br>Ind                                  | escription H                         | TS  | Effective Date:<br>From | Effective Date:<br>To | Import<br>Country     |  |  |  |  |  |
|                                                                  | No Data Found                        |     |                         |                       |                       |  |  |  |  |  |
|                                                                  |                                      |     |                         |                       |                       |  |  |  |  |  |
|                                                                  |                                      |     |                         |                       |                       |  |  |  |  |  |
|                                                                  |                                      |     |                         |                       |                       |  |  |  |  |  |
|                                                                  |                                      |     |                         |                       |                       |  |  |  |  |  |
|                                                                  |                                      |     |                         |                       |                       |  |  |  |  |  |
|                                                                  |                                      |     |                         |                       |                       |  |  |  |  |  |

**HTS Mass Update Impact Report** 

# **Inventory Reports**

### **Inventory Adjustments**

Module: Inventory

Description: This report shows inventory adjustments grouped by location.

- Location
- Location list
- Item
- Item list
- Start date (required)
- End date

| =           | 5-       |                   | * DI D. 11-1                |                                |          |          |        |                                    |                |                      |
|-------------|----------|-------------------|-----------------------------|--------------------------------|----------|----------|--------|------------------------------------|----------------|----------------------|
| VC          |          |                   | <sup>®</sup> Bl Publisher B | nterprise                      |          |          |        |                                    |                | Sign In F            |
| Hom         | e > S    | hared Folders > 1 | Guest > RMS > 12.           | Itst > Inventory > invadi      |          |          |        |                                    |                | View His             |
| Loc         | ation    | All               |                             | Location List All              | •        |          |        | I                                  | tem All        | ~                    |
| Iter        | n List   | All 🔽             | Star                        | t Date (DD-MMM-YYYY); 01-Apr-2 | 2007 🕅   |          | E      | and Date (DD-MMM-YY)               | (Y); 01-Apr-20 | 08                   |
|             |          |                   |                             |                                |          | <u>.</u> |        |                                    |                |                      |
| femp        | late     | Inventory Adjustm | ent Report 🔛 🛛 HTM          | View Export                    | Send     |          |        |                                    |                | Link to this rep     |
| 0           | RAC      | <b>L€</b> Retail  |                             | Inventory Ad                   | ustmei   | nts Rep  | oort   |                                    |                | Report Date: 1-Apr-0 |
| Rep         | ort: (IN | IVADJ)            |                             | Conquered T                    |          |          |        |                                    |                | Page: 1 OF           |
|             |          |                   |                             |                                |          |          |        |                                    |                |                      |
| Loc<br>Type | Loc #    | # Loc Des         | sc Item                     | ltem Desc                      | Prev Qty | Adj Qty  | Adj    | Reason                             | Adj Date       | Userid               |
| S           | 18       | QA com<br>store   | pany 100262008              | jb regular item 2              | 0        | 10000    | size i | issues (                           | )2-Dec-2007 F  | RMSSE121TSTUSER      |
| Loc<br>Type | Loc #    | Loc Desc          | ltem                        | ltem Desc                      | Prev Qty | Adj Qty  | Adj    | Reason                             | Adj Date       | Userid               |
| s           | 200      | MSOB_Store1_O     | U1_USD 100610017            | FP12.0.5_reg_item              |          | 0 1      | 100 s  | size issues                        | 10-Jan-2008    | RMSSE121TSTUSER      |
|             |          |                   | 100610025                   | FP12.0.5_reg_item              |          | 0 1      | 100 s  | size issues                        | 10-Jan-2008    | RMSSE121TSTUSER      |
|             |          |                   | 100716006                   | HTS_Testing_vikas              |          | 0 1      | 100 (  | (+/-) due to item transfe          | r 23-Feb-2008  | RMSSE121TSTUSER      |
|             |          |                   | 100522050                   | L1 rg item                     |          | 0        | 10 s   | size issues                        | 05-Jan-2008    | RMSSE121TSTUSER      |
|             |          |                   | 100527213                   | Lin_reg_item                   |          | 0        | 10 s   | size issues                        | 05-Jan-2008    | RMSSE121TSTUSER      |
|             |          |                   | 100502155                   | MSOB_content4_100              |          | 0        |        | (+/-) due to general<br>adjustment | 24-Feb-2008    | RMSSE121TSTUSER      |
|             |          |                   | 100295002                   | MSOB_regular1_100              |          | 0 1      | 100 \$ | size issues                        | 30-Nov-2007    | RMSSE121TSTUSER      |
|             |          |                   | 100324002                   | MSOB_regular1_100              |          | 0 1      | 100 (  | (+/-) due to item transfe          | r 09-Feb-2008  | RMSSE121TSTUSER      |
|             |          |                   | 100475020                   | MSOB_regular1_100              |          | 0 1      | 100 \$ | size issues                        | 15-Dec-2007    | RMSSE121TSTUSER      |
|             |          |                   | 100475134                   | MSOB_regular1_100              |          | 0 1      | 100 \$ | size issues                        | 02-Dec-2007    | RMSSE121TSTUSER      |
|             |          |                   | 100485076                   | MSOB_regular1_100              |          | 0        |        | (+/-) due to general<br>adjustment | 24-Feb-2008    | RMSSE121TSTUSER      |
|             |          |                   | 100511131                   | MSOB_regular1_100_US_YNY:B     | lue      | 0 1      | 100 \$ | size issues                        | 22-Dec-2007    | RMSSE121TSTUSER      |
|             |          |                   | 100511140                   | MSOB_regular1_100_US_YNY:R     | ed       | 0 1      | 100 s  | size issues                        | 22-Dec-2007    | RMSSE121TSTUSER      |

**Inventory Adjustments Report** 

# **Items Reports**

### Mass Item Change Rejection

### Module: Items

**Description:** Users can enter a request in RMS to make the same change to multiple items. The Mass Item Change Rejection report lists those changes that were rejected by the system and why the request could not be completed.

**Parameter:** Change type (item indicator, location-level attributes, merchandise hierarchy, seasons/phases, replenishment, substitute items, user-defined attributes, VAT indicator)

|                                                                                                | Sign In Help          |
|------------------------------------------------------------------------------------------------|-----------------------|
| Home > Shared Folders > Guest > RMS > 12.1tst > Items > mcreject<br>Change Type Item Indicator | View <u>History</u>   |
| Template Mass Item Change Rejection Report 🖌 HTML 💌 View Export Send                           | Link to this report 🗸 |
| ORACLE Retail Mass Item Change Rejection Report                                                | Report Date: 1-Apr-08 |
| Report: (MCREJECT) Conquered Test Company JDK                                                  | Page: 1 OF 1          |
| No Data Found                                                                                  |                       |
|                                                                                                |                       |

Mass Item Change Rejection Report

# **Orders Reports**

### **Open PO**

Module: Orders

**Description:** This report shows details about purchase orders that are not fully received. **Parameters:** 

- Division
- Group
- Dept
- Class
- Subclass
- Item
- Item list
- Supplier
- Supplier trait
- Not before / not after date
- Location
- Location list
- Start date (required)
- End date

|                                                                                                    | _ Bl Publisher Ente                                                                                                    |                                                                                                    |                                                                                                    |                                   |                                               |                                                                          | Sign In Help                                      |
|----------------------------------------------------------------------------------------------------|----------------------------------------------------------------------------------------------------|----------------------------------------------------------------------------------------------------|----------------------------------------------------------------------------------------------------|-----------------------------------|-----------------------------------------------|--------------------------------------------------------------------------|---------------------------------------------------|
| area a Charad Calder                                                                                                    | rs > Guest > RMS > 12.1tst >                                                                                                    | Ordere e ene                                                                                                    |                                                                                                    |                                   |                                               |                                                                          |                                                   |
|                                                                                                    | Division All                                                                                                    | Orders > upu                                                                                                    | Group All                                                                                                    |                                   |                                               |                                                                          | View <u>Histor</u>                                |
| L.                                                                                                    | Dept All                                                                                                    |                                                                                                    | Class All                                                                                                    |                                   |                                               | Subclass All                                                             |                                                   |
|                                                                                                    |                                                                                                    | ~                                                                                                    | Item List All                                                                                                    |                                   |                                               | Supplier All                                                             |                                                   |
| Cupplic                                                                                                    | er Trait All                                                                                                    | •                                                                                                    | Location All                                                                                                    |                                   |                                               | ocation List All                                                         | <b>v</b>                                          |
|                                                                                                    | er Date Not Before Date 💌                                                                                                    | Chart Data (DD M                                                                                                    | 4M-YYYY); 01-Apr-2007                                                                                                    | -                                 | nd Date (DD-MI                                |                                                                          |                                                   |
| NOT BEFORE/NOT ATTE                                                                                                    | er Date Not Before Date 💌                                                                                                    | Start Date (DD-Mik                                                                                                    |                                                                                                    | E                                 | nd Date (DD-Mir                               | MM-YYYY);                                                                |                                                   |
| mplate Open PO Re                                                                                                    | port 💌 HTML 💌 🔽 🛛 🛛 🔍                                                                                                    | w Export Send                                                                                                    |                                                                                                    |                                   |                                               | Lin                                                                      | k to this repor                                   |
|                                                                                                    | ail                                                                                                    | Open F                                                                                                    | PO Report                                                                                                    |                                   |                                               | Report D                                                                 | ate: 1-Apr-08                                     |
| Report (OPO)                                                                                                    |                                                                                                    | •                                                                                                    | est Company JDK                                                                                                    |                                   |                                               |                                                                          | Page: 1 OF 1                                      |
|                                                                                                    |                                                                                                    |                                                                                                    |                                                                                                    |                                   |                                               |                                                                          |                                                   |
| PO# Sup#<br>NOT BEFORE DATE: 2-E<br>LOC: 112233 LM- Col                                                                                                    | Dec-07                                                                                                    | # Supplier Site N                                                                                                    | lame Not After                                                                                                    | ltem#                             |                                               | ltem Desc                                                                |                                                   |
| NOT BEFORE DATE: 2-D<br>LOC: 112233 LM - Cor                                                                                                    | Dec-07<br>mpany Store 112233                                                                                                    | # Supplier Site N<br>2-Dec-07 100463002 JD PAren                                                                            |                                                                                                    | <b>Item#</b>                      | 10.00 1                                       | Item Desc<br>14.66 100.0                                                 | 0 146.60                                          |
| NOT BEFORE DATE: 2-D<br>LOC: 112233 LM - Cor                                                                                                    | Dec-07<br>mpany Store 112233<br>1234567891 New Supplier                                                                                                    |                                                                                                    |                                                                                                    |                                   |                                               | 14.66 100.0                                                              |                                                   |
| NOT BEFORE DATE: 2-<br>LOC: 112233 LM - Coi<br>25601 1234567890                                                                                                    | Dec-07<br>mpany Store 112233<br>1234567891 New Supplier<br>site for MSOB                                                                                                    |                                                                                                    |                                                                                                    |                                   | 10.00 1<br>Order Tota                         | 14.66 100.0                                                              |                                                   |
| NOT BEFORE DATE: 2-L<br>.OC: 112233 LM - Coi<br>25601 1234567890<br>NOT BEFORE DATE: 22                                                                                                    | Dec-07<br>mpany Store 112233<br>1234567891 New Supplier<br>site for MSOB                                                                                                    |                                                                                                    |                                                                                                    |                                   |                                               | 14.66 100.0                                                              |                                                   |
| OT BEFORE DATE: 2-<br>OC: 112233 LM - Cor<br>25601 1234567890<br>NOT BEFORE DATE: 22<br>OC: 200 MSOB_Store                                                                                                    | Dec-07<br>mpany Store 112233<br>1234567891 New Supplier<br>site for MSOB<br>-Dec-07<br>e1_0U1_USD                                                                                                    |                                                                                                    | nt Item:Blue 10 I                                                                                                    | NO 10                             | Order Tota                                    | 14.66 100.0<br>als 100.0                                                 | 10 146.61                                         |
| IOT BEFORE DATE: 2-1<br>.OC: 112233 LM - Cor<br>.25601 1234567890<br>IOT BEFORE DATE: 22<br>.OC: 200 MSOB_Store<br>.28119 999 90                                                                                                    | Dec-07<br>mpany Store 112233<br>1234567891 New Supplier<br>site for MSOB<br>Dec-07<br>P1_OU1_USD<br>991 MSOB_Suppliesite1_Sup                                                                                                    | 2-Dec-07 100463002 JD PAren                                                                                                 | nt litem:Blue 10 l<br>MSOB_transformedorderable                                                                              | NO 10<br>4_100 10                 | Order Tota                                    | 14.66 100.0<br>als 100.0                                                 | 10 146.6<br>10.00 0.01                            |
| IOT BEFORE DATE: 2-1         OC: 112233         LM: Cor           .25601         1234567890         IOT BEFORE DATE: 22           IOT BEFORE DATE: 22         OC: 200         MSOB_Store           .28119         999         91           .28120         999         91                                  | Dec-07<br>Inpany Store 112233<br>1234567891 New Supplier<br>site for MSOB<br>Dec-07<br>e1_OU1_USD<br>991 MSOB_Suppliesite1_Sup<br>9991 MSOB_Suppliesite1_                                                                                                    | 2-Dec-07 100463002 JD PAren<br>29999_US 22-Dec-07 100502243<br>30pp999_US 22-Dec-07 1005003                                 | nt Item:Blue 10 I<br>MSOB_transformedorderable<br>252 MSOB_simplepack7_100                                                   | NO 10<br>4_100 10                 | Order Tota                                    | 14.66 100.0<br>als 100.0<br>.00 0.00 3<br>8.47 41                        | 10 146.61<br>10.00 0.00                           |
| IOT BEFORE DATE: 2-1         OC: 112233         LM: Cor           .25601         1234567890         IOT BEFORE DATE: 22         IOT BEFORE DATE: 22           .0C: 200         MSOB_Stor         28119         99         91           .28120         999         92         28120         999         92 | Dec-07<br>mpany Store 112233<br>1234567891 New Supplier<br>site for MSOB<br>Dec-07<br>e1_0U1_USD<br>991 MSOB_Suppliesite1_Sup<br>9991 MSOB_Suppliesite1_                                                                                                    | 2-Dec-07 100463002 JD PAren<br>29999_US 22-Dec-07 100502243                                                                 | nt Item:Blue 10 I<br>MSOB_transformedorderable<br>152 MSOB_simplepack7_100<br>395 MSOB_complex15_100                         | NO 10<br>4_100 10<br>6 NC         | Order Tota<br>NO 10 3.                        | 14.66 100.0<br>als 100.0<br>.00 0.00 3<br>8.47 41                        | 10 146.61<br>10.00 0.00<br>.00 50.82<br>.73 90.75 |
| IOT BEFORE DATE: 2-1           OC: 112233         LM. Cor           25601         1234567890           IOT BEFORE DATE: 22         OC: 200 MSOB_Stord           28119         999         91           28120         999         92           28121         999         92                                | Dec-07<br>mpany Store 112233<br>1234567891 New Supplier<br>site for MSOB<br>Dec-07<br>e1_0U1_USD<br>991 MSOB_Suppliesite1_Sup<br>9991 MSOB_Suppliesite1_                                                                                                    | 2-Dec-07 100463002 JD PAren<br>59999_US 22-Dec-07 100502243<br>3upp999_US 22-Dec-07 1005003<br>Supp999_US 22-Dec-07 1005003 | nt Item:Blue 10 I<br>MSOB_transformedorderable<br>152 MSOB_simplepack7_100<br>395 MSOB_complex15_100                         | NO 10<br>4_100 10<br>6 NC<br>5 NO | Order Tota<br>NO 10 3.<br>D 6 6.83<br>5 14.55 | 14.66 100.0<br>als 100.0<br>.00 0.00 3<br>8.47 41<br>18.15 72            | 10 146.6<br>10.00 0.01<br>.00 50.8<br>.73 90.7    |
| NOT BEFORE DATE: 2-1<br>.00: 112233 LM - Cor<br>.25601 1234567890<br>NOT BEFORE DATE: 22<br>.00: 200 MSOB_Store<br>.28119 999 99<br>.28120 999 99<br>.28121 999<br>.999                                                                                                    | Dec-07           Inpany Store 112233           1234567891         New Supplier           site for MSOB           -Dec-07           e1_OU1_USD           991         MSOB_Suppliesite1_Suppliesite1_           9991         MSOB_Suppliesite1_           9991         MSOB_Suppliesite1_           9991         MSOB_Suppliesite1_           9991         MSOB_Suppliesite1_ | 2-Dec-07 100463002 JD PAren<br>59999_US 22-Dec-07 100502243<br>3upp999_US 22-Dec-07 1005003<br>Supp999_US 22-Dec-07 1005003 | nt Item:Blue 10 I<br>MSOB_transformedorderable<br>IS2MSOB_simplepack7_100<br>395 MSOB_complex15_100<br>344 MSOB_regular4_100 | NO 10<br>4_100 10<br>6 NC<br>5 NO | Order Tota<br>NO 10 3.<br>D 6 6.83<br>5 14.55 | 14.66 100.0<br>als 100.0<br>.00 0.00 3<br>8.47 41<br>18.15 72<br>4.84 10 | 10 146.60<br>10.00 0.00<br>.00 50.82<br>.73 90.75 |

**Open PO Report** 

# Open to Buy Summary

### Module: Orders

**Description:** This report shows open-to-buy and related information by week for a selected department, class, or subclass for a selected time period.

Parameters:

- Dept
- Class
- Subclass
- Start date (required)
- End date (required)

|                                                        | en Enternrise         |                    |                                             |                          |
|--------------------------------------------------------|-----------------------|--------------------|---------------------------------------------|--------------------------|
|                                                        | ier Enterprise        |                    |                                             | Sign In Help             |
| Home > Shared Folders > Guest > RMS >                  | 121dev > Orders > oth |                    |                                             | View History             |
|                                                        | 1414 💌                |                    | Class: All                                  | Subclass: All            |
| Start Date (DD-MMM-YYYY):                              |                       | End Date (DD-MM    | vj_YYYY); 01-Apr-2008                       |                          |
|                                                        | (mag                  |                    |                                             |                          |
| Template Open To Buy Summary Report 💌                  | HTML View Ex          | port Send          |                                             | Link to this report      |
| ORACLE Retail                                          | Open to B             | uy Summary Repor   | t                                           | Report Date: 1-Apr-08    |
| Report (OTB)                                           | •                     | rge Retailers Ltd  |                                             | Page: 1 OF 1             |
| DEPARTMENT: 1414 Activewear<br>TOTAL PAST DUE: 5190114 | CURRENCY: USD         |                    | BUYER: Henry Quinton Gary Mar<br>Stubbs III | eron Roden Xavier Elijah |
|                                                        |                       |                    | 010003 11                                   |                          |
| Week Ending: 17-Jun-2001                               |                       |                    |                                             |                          |
|                                                        | Non Basic             | Auto Replenishment | Buyer Replenishment                         | Summary                  |
| Budget Purchases                                       | 0.00                  | 0.00               | 0.00                                        | 0.00                     |
| Approved                                               | 25,393.60             | 0.00               | 0.00                                        | 25,393.60                |
| OTB                                                    | -25,393.60            | 0.00               | 0.00                                        | -25,393.60               |
| Receipts                                               | 0.00                  | 0.00               | 0.00                                        | 0.00                     |
| On Order                                               | 25,393.60             | 0.00               | 0.00                                        | 25,393.60                |
| Cancelled                                              |                       |                    |                                             | 122.40                   |
| Week Ending: 01-Jul-2001                               |                       |                    |                                             |                          |
|                                                        | Non Basic             | Auto Replenishment | Buyer Replenishment                         | Summary                  |
| Budget Purchases                                       | 0.00                  | 0.00               | 0.00                                        | 0.00                     |
| Approved                                               | 2,487.51              | 0.00               | 0.00                                        | 2,487.51                 |
| OTB                                                    | -2,487.51             | 0.00               | 0.00                                        | -2,487.51                |
| Receipts                                               | 0.00                  | 0.00               | 0.00                                        | 0.00                     |

Open to Buy Summary Report

# Order Redistribution

### Module: Orders

**Description:** Sometimes orders are distributed to a dummy location (also referred to as a redistribution warehouse) because the order is placed before the buyer knows which locations need the ordered items. The Order Redistribution report lists those purchase orders that must be redistributed by a specified buyer. If a buyer is not specified, the report lists such orders for each buyer.

#### Parameter: Buyer

| <b>DRACLE</b> Reta   | il                   | (                      | Order Redistribution Report               |                 | Rep            | ort Date: 27-Mar-I |
|----------------------|----------------------|------------------------|-------------------------------------------|-----------------|----------------|--------------------|
| Report: (ORDREDST)   |                      |                        | Large Retailers Ltd                       |                 |                | Page: 1 OF         |
|                      |                      |                        |                                           |                 |                |                    |
| yer: 1000 Henry Quin | ton Gary Maeron Rode | en Xavier Elijah Stubb | s III                                     |                 |                |                    |
| Department: 1234     | Blassware            |                        |                                           |                 |                |                    |
| Order No.            | Supplier             | Supplier Site          | Supplier Site Name                        | Not Before Date | Not After Date | Currency           |
| 29603                | 1212120012           | 1212120000             | Glassware Products Ltd.                   | 15-Apr-01       | 30-Apr-01      | USD                |
| Department: 1414     | Activewear           |                        |                                           |                 |                |                    |
| Order No.            | Supplier             | Supplier Site          | Supplier Site Name                        | Not Before Date | Not After Date | Currency           |
| 157502               | 1212120001           | 1112229999             | BlairTest                                 | 1-Mar-03        | 1-Mar-03       | USD                |
| 11401                | 1234500000           | 2345670000             | David Fashion Creations                   | 14-Mar-01       | 14-Mar-01      | USD                |
| 124001               | 1234500000           | 2345670000             | David Fashion Creations                   | 11-Jul-02       | 9-Aug-02       | USD                |
| yer:                 |                      |                        |                                           |                 |                |                    |
| Department:          |                      |                        |                                           |                 |                |                    |
| Order No.            | Supplier             | Supplier Site          | Supplier Site Name                        | Not Before Date | Not After Date | Currency           |
| 190301               | 1234500000           | 2345670000             | David Fashion Creations                   | 29-Apr-03       | 29-Apr-03      | USD                |
| 216001               | 99999999999          | 9999999998             | AEK new supplier Site2345678901£££4567890 | 30-Apr-03       | 30-Apr-03      | AED                |
|                      |                      |                        | End of Report                             |                 |                |                    |

**Order Redistribution Report** 

## **Purchase Order**

Module: Orders

**Description:** The Purchase Order report displays the details of a given purchase order. **Parameter:** Purchase order number (required)

| ORACLE B                                | I Publisher Enterprise                       |                                          |                                   |             | Sign In Help          |
|-----------------------------------------|----------------------------------------------|------------------------------------------|-----------------------------------|-------------|-----------------------|
|                                         |                                              |                                          |                                   |             |                       |
| Home > Shared Folders > Gue             | st > RMS > 12.1tst > Orders ><br>Order No 19 |                                          |                                   |             | View <u>History</u>   |
| Template Purchase Order Report          | HTML View                                    | Export Send                              |                                   |             | Link to this report 🗸 |
| <b>ORACLE</b> Retail                    |                                              | Purchase Order Report<br>Order No: 19102 |                                   |             | Report Date: 1-Apr-08 |
| Report: (ORD_DET)                       |                                              | Conquered Test Company JDK               |                                   |             | Page: 1 OF 1          |
| BUYER:                                  | 1001 Claire Rathburn                         | · · · ·                                  |                                   |             |                       |
| PHONE:                                  | Claire Kathbulli                             | FAX:                                     | NOT AFTER DATE:                   | 29-Nov-2007 |                       |
| VENDOR:                                 |                                              | 180                                      | NOT BEFORE DATE:                  |             |                       |
| VENDOR SITE:                            |                                              |                                          |                                   |             |                       |
|                                         |                                              |                                          |                                   |             |                       |
|                                         |                                              |                                          | TERMS:                            |             |                       |
|                                         |                                              |                                          | DISCOUNT % APPLIED:               | 0.00        |                       |
|                                         |                                              |                                          |                                   | 0.00        |                       |
| CONTACT:                                |                                              |                                          | DO TOTAL OCOT                     |             |                       |
| PHONE:                                  |                                              | FAX:                                     | PO TOTAL COST<br>NET OF DISCOUNT: | 1 000 00    |                       |
| PHONE.                                  |                                              | 180.                                     | ORDER CURRENCY:                   | 1,000.00    |                       |
| BILL TO:                                | Default Bill to Location                     |                                          | TITLE PASS LOCATION:              |             |                       |
| BILL TO.                                | Deladit Din to Eccation                      |                                          | ITTEL PASS LOCATION.              |             |                       |
| FRIEGHT TERMS:<br>FOB TERMS PAY METHOD: |                                              |                                          |                                   |             |                       |
| TRANS. RESPONSIBILITY:                  |                                              |                                          |                                   |             |                       |
| COMMENTS:                               |                                              |                                          |                                   |             |                       |
|                                         |                                              |                                          |                                   |             |                       |

Purchase Order Report

# Point of Sale Reports

### **Off-Retail**

### Module: Point of Sale

**Description:** The Off Retail report lists the items that were sold at an unexpected retail price. The report provides the date, type of discount, expected retail price, and the retail price actually charged at the point of sale.

### Parameters: None

|                | ACLE <sup>®</sup> BI | abilitie     | Enterprise        |                 |                                            |     |       |                | Sign In H                               |
|----------------|----------------------|--------------|-------------------|-----------------|--------------------------------------------|-----|-------|----------------|-----------------------------------------|
| lome > Share   | ed Folders > Guest   | > RMS >      | 12.1tst > Point ( | ofSale ≻ off re | t                                          |     |       |                | View His                                |
|                |                      |              |                   |                 |                                            |     |       |                | ••••••••••••••••••••••••••••••••••••••• |
| emplate 0ff-   | Retail Report 💌 H    | ITML 🗈       | View              | xport Ser       | nd                                         |     |       |                | Link to this rep                        |
| ORACLE         | <b>Ξ</b> `Retail     |              |                   | Off-            | Retail Report                              |     |       | Repo           | ort Date: 1-Apr-0                       |
| Report: (OFF_F | RET)                 |              |                   | Conquer         | ed Test Company JDK                        |     |       |                | Page: 1 OF                              |
|                |                      |              |                   |                 |                                            |     |       |                |                                         |
| Store: 18 QA   | company store        |              |                   |                 |                                            |     | (     | Currency:      | USD                                     |
| Date           | Discount             | Tran<br>Type | Department        | Item            | ltem Desc                                  | Qty | POS   | Selling<br>UOM | Expected<br>Retail                      |
| 09-Jan-2008    | Off Retail           | S            | 1234              | 100247060       | P1-ND                                      | 808 | 2.08  | EA             | 82.50                                   |
| Store: 200 M   | SOB_Store1_OU1_U     | JSD          |                   |                 |                                            |     | (     | Currency:      | USD                                     |
| Date           | Discount             | Tran<br>Type | Department        | ltem            | ltem Desc                                  | Qty | POS   | Selling<br>UOM | Expected<br>Retail                      |
| 24-Feb-2008    | Off Retail           | S            | 200               | 100320044       | MSOB_regular4_200                          | 1   | 5.32  | EA             | 4.84                                    |
| 24-Feb-2008    | Off Retail           | S            | 100               | 100485076       | MSOB_regular1_100                          | 1   | 4.22  | EA             | 4.84                                    |
| 24-Feb-2008    | Off Retail           | S            | 100               | 100500336       | MSOB_regular4_100                          | 1   | 5.32  | EA             | 4.84                                    |
| 22-Dec-2007    | Off Retail           | S            | 100               | 100511078       | MSOB_regular1_100_YNY                      | 42  | 1.33  | EA             | 1.21                                    |
| 22-Dec-2007    | Off Retail           | R            | 100               | 100511131       | MSOB_regular1_100_US_YNY:Blue              | 1   | 1.33  | EA             | 1.21                                    |
| 22-Dec-2007    | Off Retail           | S            | 100               | 100511131       | MSOB_regular1_100_US_YNY:Blue              | 2   | 1.33  | EA             | 1.21                                    |
| 22-Dec-2007    | Off Retail           | S            | 300               | 100511182       | MSOB_concess_regular1_us                   | 6   | 89.63 | EA             | 0.00                                    |
| 22-Dec-2007    | Off Retail           | S            | 400               | 100511191       | MSOB_consign1_US                           | 2   | 89.63 | EA             | 0.00                                    |
| 24-Feb-2008    | Off Retail           | R            | 100               | 100642043       | deal_regular                               | 1   | 5.82  | EA             | 5.06                                    |
| 24-Feb-2008    | Off Retail           | R            | 100               | 100642051       | deal_regular2                              | 1   | 5.82  | EA             | 5.06                                    |
| Store: 400 M   | SOB_store3_OU1_E     | UR           |                   |                 |                                            |     | (     | Currency:      | EUR                                     |
| Date           | Discount             | Tran<br>Type | Department        | ltem            | ltem Desc                                  | Qty | POS   | Selling<br>UOM | Expected<br>Retail                      |
| 09-Jan-2008    | Off Retail           | S            | 200               | 100382000       | MSOB_Regular4_200_diffs:Blue:Polka<br>Dots | 336 | 10.00 | EA             | 4.84                                    |
| 09-Jan-2008    | 0000-1-11            | s            | 8000              | 100405005       | np_parent_6:Red:Stripped:Size 4            | 168 | 10.00 | EA             | 167.42                                  |

**Off-Retail Report** 

# Sales Audit Reports

### **Credit Card Summary**

### Module: Sales Audit

**Description:** The Credit Card Summary report lists the credit card transactions for a specified type of credit card over a range of dates.

**Note:** The appearance of data in the Card No. column depends on the setting of the Credit Card Security Level system option.

- Start date (required)
- End date
- Store
- Credit card type (required)

| VORACL               | CRACLE <sup>®</sup> BI Publisher Enterprise |               |           |                |             |          |              |                           |                            |          |  |  |  |  |  |  |
|----------------------|---------------------------------------------|---------------|-----------|----------------|-------------|----------|--------------|---------------------------|----------------------------|----------|--|--|--|--|--|--|
|                      |                                             |               |           |                |             |          |              | Contraction of the second | Sign In                    | Help     |  |  |  |  |  |  |
| Home > Shared Folder |                                             | MS > 12.1tst  |           | > sacc         |             | _        |              |                           | View                       | History  |  |  |  |  |  |  |
| Start Date           | e (DD-MMM-YYYY                              | ) 07-Mar-2008 |           |                |             | End Date | 1-Apr-2008 📄 | Store All                 | ~                          |          |  |  |  |  |  |  |
|                      | Credit Card Type                            | e All         |           | ~              |             |          |              |                           |                            |          |  |  |  |  |  |  |
| Template Sacc 💌 HT   | rml 💌 📑                                     | /iew Exp      | oort Sena |                |             |          |              | Lir                       | ik to this                 | report 🔻 |  |  |  |  |  |  |
| <b>ORACLE</b> Retai  | il                                          |               | Cre       | dit Card Su    | mmary F     | Report   |              | Report Dat                | e: 1-Apr-(                 | 08       |  |  |  |  |  |  |
| Report: (SACC)       |                                             |               |           | Conquered Test | t Company J | DK       |              | Pa                        | age: 1 OF                  | 1        |  |  |  |  |  |  |
|                      |                                             |               |           |                |             |          |              | Currency :                | U                          | SD       |  |  |  |  |  |  |
| Card Type            | Tran.<br>Date/Time                          | Store         | Register  | POS Tran. No.  | Tran. Type  | Card No. | Auth. No.    |                           | Tran. An                   | nt.      |  |  |  |  |  |  |
|                      |                                             |               |           | No Data        | Found       |          |              |                           | Date/Time<br>No Data Found |          |  |  |  |  |  |  |

**Credit Card Summary Report** 

## **Flash Sales**

### Module: Sales Audit

**Description:** The Flash Sales report provides a quick overview of the sales for a designated business day. The report includes passed transactions as well as failed transactions that are in the auditor's queue for interactive auditing.

#### **Parameters:**

- Business date (required)
- Store

|                                    | sher Enterprise                                                           | Sign In Help                          |   |  |  |  |  |  |
|------------------------------------|---------------------------------------------------------------------------|---------------------------------------|---|--|--|--|--|--|
|                                    | > 12.1tst > Sales Audit > safsstr<br>iness Date(DD-MMM-YYYY): 17-Jan-2008 | View <u>History</u><br>Store All      |   |  |  |  |  |  |
| Template Flash Sales Report M HTML | View Export Send                                                          | Link to this report                   | • |  |  |  |  |  |
| CRACLE Retail<br>Report: (SAFSSTR) | Flash Sales Report<br>Conquered Test Company JDK                          | Report Date: 1-Apr-08<br>Page: 1 OF 1 |   |  |  |  |  |  |
|                                    |                                                                           |                                       |   |  |  |  |  |  |
| No Data Found                      |                                                                           |                                       |   |  |  |  |  |  |
|                                    |                                                                           |                                       |   |  |  |  |  |  |
|                                    |                                                                           |                                       |   |  |  |  |  |  |

**Flash Sales Report** 

### **Flash Totals**

Module: Sales Audit

**Description:** The Flash Totals report displays any predefined totals of the type FLR (flash total reporting) for a designated business day.

- Business date (required)
- Store

|                                       | her Enterprise                                                           |           | Sign In Help          |
|---------------------------------------|--------------------------------------------------------------------------|-----------|-----------------------|
|                                       | > 12.11st > Sales Audit > safiti<br>iness Date(DD-MMM-YYYY); 13-Feb-2008 | Store All | View <u>History</u>   |
| Template 🛛 Flash Totals Report 💌 HTML | View Export Send                                                         |           | Link to this report 🗸 |
| ORACLE Retail                         | Flash Totals Report                                                      |           | Report Date: 1-Apr-08 |
| Report: (SAFLTL)                      | Conquered Test Company JDK                                               |           | Page: 1 OF 1          |
|                                       | No Data Found                                                            |           |                       |

**Flash Totals Report** 

### **Voucher Activity**

### Module: Sales Audit

**Description:** The Voucher Activity report provides issue and redemption information for vouchers of a designated type and for a designated business day. The voucher type may be credit voucher, manual credit, manual imprint, or gift certificate.

- Voucher type
- Voucher number
- Issue store (store where the voucher was issued)
- Start date (required)
- End date
- Redeemed store (store where the voucher was redeemed)

| Home > Shared Folders > Gue             | est > RMS > 1       | 12.1tst > Sal  | es Audit >   savou         | ch                    |               |          |          |          | Vi               | iew <u>Hist</u>  |
|-----------------------------------------|---------------------|----------------|----------------------------|-----------------------|---------------|----------|----------|----------|------------------|------------------|
| Voucher Type Cre                        | dit Voucher         |                | ~                          | Ve                    | oucher No All |          | ~        | Iss      | ue store All     |                  |
| Start Date(DD-MMM-YYYY); 01-/           | 4pr-2007            |                | End D                      | ate (DD-MM            | M-YYYY):      |          |          | Redeema  | ed Store 🛯 All 💽 | •                |
| emplate Voucher Activity Repo           | ort 💌 HTML          | Vi             | ew Export                  | Send                  |               |          |          |          | Link to          | this repo        |
| ORACLE Retail                           |                     |                | Vouche                     | r Activi              | ty Report     | 1        |          | F        | Report Date: 1-/ | Apr-08           |
| Report: (SAVOUCH)                       |                     |                | Conquer                    | ed Test Co            | mpany JDK     |          |          |          | Page: 1          | 1 OF 1           |
| Doc. No.                                | Issued              | Issued         | Issued                     | Credit Vouc<br>Issued | Redeemed      | Redeemed | Redeemed | Redeemed |                  | y: USD<br>Status |
| 000000000000000000000000000000000000000 | Store<br>4000000000 | Cashier        | Date<br>02-Dec-2007        | Amt.<br>18.67         | Store         | Cashier  | Date     | Amt.     | Outstanding      | N                |
|                                         |                     | 20027<br>20027 | 02-Dec-2007<br>02-Dec-2007 | 18.67                 |               |          |          |          | 18.67<br>14.21   | N<br>N           |
|                                         | 2000000000          | 20027          | 22-Dec-2007                | 14.21                 |               |          |          |          | 14.21            | I                |
| 4567<br>54321                           | 200                 | 20027          |                            |                       |               |          |          |          |                  |                  |

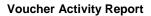

# Shipping and Receiving Reports

### **Bill of Lading Manifest**

Module: Shipping and Receiving

**Description:** This report displays relevant information for each item on a bill of lading, such as the quantity, unit cost, and unit retail price for each item.

### Parameters:

- Location
- Ship date
- Bill of lading number

**Note:** You must supply either the bill of lading number, or the location and ship date.

|                       | 40                   |                  | de Balance Erre |                                                                     |                |            |               |                  |                       |
|-----------------------|----------------------|------------------|-----------------|---------------------------------------------------------------------|----------------|------------|---------------|------------------|-----------------------|
|                       |                      |                  | ublisher En     | erprise                                                             |                |            |               |                  | Sign In Help          |
| Home > Sh<br>Location |                      | ders > Guest >   |                 | > Shipping and Receiving > bolm<br>p Date (DD-MMM-YYYY); 24-JAN-200 | 08 💌           | BOL No. DO | )118000000910 | )289955 💌        | View <u>History</u>   |
| Template B            | ill of Ladi          | ng Manifest Repo | rt 💌 HTML       | View Export Ser                                                     | nd             |            |               |                  | Link to this report - |
| ORACL                 | <b>.∈</b> 'Ret       | ail              |                 | Bill of Lading Mar                                                  | nifest Report  |            |               | Report           | Date: 1-Apr-08        |
| Report: (BOL          | .M)                  |                  |                 | Conquered Test Co                                                   | mpany JDK      |            |               |                  | Page: 1 of 1          |
| FROM:<br>TO:<br>BOL#: | 9955<br>7010<br>0011 |                  | 9955            | SHIP DATE: 24-Jan-2008                                              |                | CURRENCY:  | USD           |                  |                       |
| Dept                  | Distro<br>Type       | RMS Distro #     | ltem            | Item Description                                                    | Qty<br>Shipped | Unit Cost  | Unit Retail   | Total Cost       | Total Retail          |
| 3333                  | T                    | 3000040303       | 100656007       | CR - new item                                                       | 20             | 10.00      | 24.20         | 200.00<br>200.00 | 484.00<br>484.00      |
|                       |                      |                  |                 | End of Rep                                                          | ort            |            |               |                  |                       |
|                       |                      |                  |                 |                                                                     |                |            |               |                  |                       |

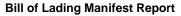

# **Inbound PO Shipments**

Module: Shipping and Receiving

**Description:** This report shows details about inbound purchase order shipments for a specified time range and location. The warehouse can use this report along with the Open PO report to aid in creating schedules.

- To location
- Start date
- End date

| PORACI                                              | E Bl Publisher Enterprise                                      |            |                               | Sign In Help          |
|-----------------------------------------------------|----------------------------------------------------------------|------------|-------------------------------|-----------------------|
|                                                     | s > Guest > RMS > 12.1tst > Shipping and Receiving > inbpoship |            |                               | View <u>History</u>   |
| To Loc 100                                          | Start Date (DD-MMM-YYYY): 01-Apr-2007                          |            | End Date (DD-MMM-YYYY): 01-Ap | r-2008                |
| Template Inbound PC                                 | Shipment Report MITML MICE International Send                  |            |                               | Link to this report - |
| <b>ORACLE</b> Reta                                  | Inbound PO Shipments Re                                        | eport      | Report                        | Date: 1-Apr-08        |
| Report: (INBPOSHIP)                                 | Conquered Test Company JDK                                     | <          |                               | Page: 1 OF 1          |
| Ship Date: 31-Jan-<br>Supplier :<br>Supplier Site : | 2008<br>400<br>401 CAD supplier site                           | P0#: 29808 | ASN: test                     |                       |
| Item                                                | Item Description                                               |            | Qty Shipped                   | Unit Retail           |
| 100511043                                           | Sujay                                                          |            | 100                           | 26.40                 |
|                                                     | End of Report                                                  |            |                               |                       |

**Inbound PO Shipments Report** 

# **Open Transfers and Allocations**

### Module: Shipping and Receiving

**Description:** This report shows information about open transfers and allocations that have been shipped. Optionally, the report can include information about transfers and allocations that have been approved but not yet shipped.

#### **Parameters:**

- From location
- To location
- Location list
- Department
- Class
- Subclass
- Item
- Start date
- End date
- Show future

# **Note:** When Show Future is 'Yes,' the start date must be blank.

| ome > Shared Folders                                                                                 | > Guest > RMS > 12.1tst                                                                | Shipping and Receiving >  | otranalloc                     |                                             |                                                        |                                | View                             | Histo          |
|----------------------------------------------------------------------------------------------------|----------------------------------------------------------------------------------------|---------------------------|--------------------------------|---------------------------------------------|--------------------------------------------------------|--------------------------------|----------------------------------|----------------|
| From Loc All                                                                                         | ~                                                                                      |                           | To Loc All                     | ~                                           |                                                        | Loc List 45                    |                                  |                |
| Dept All 💌                                                                                           |                                                                                        |                           | Class All                      |                                             |                                                        | Subclass Al                    | ~                                |                |
| Item All                                                                                             | <b>v</b>                                                                               | Start Date (DD-MMM-       | -YYYY):                        |                                             | End Date (DD                                           | -MMM-YYYY);                    |                                  |                |
| Show Future No 💌                                                                                     |                                                                                        |                           |                                |                                             |                                                        |                                |                                  |                |
| mplate Open Transfer                                                                                 | rs and Allocation Report 💌 🖡                                                           | TML 🔽 View E              | Export                         | Send                                        |                                                        |                                | Link to this                     | repo           |
| ORACLE Retail                                                                                        |                                                                                        | Open Transfers ar         | nd Alloc                       | ations Report                               | t                                                      | Repo                           | rt Date: 1-A                     | pr-08          |
|                                                                                                    |                                                                                        | pon manororo a            |                                | anono nopon                                 | •                                                      |                                |                                  |                |
| eport: (OTRANALLOC) -LOC: 1000000000 FAP                                                             | RGO<br>B_Retail_DEPT_今                                                                 | Conquered T               | •                              |                                             |                                                        | 0B_Retail_Class                |                                  | 今              |
| Report: (OTRANALLOC)<br>D-LOC: 1000000000 FAI<br>JEPARTMENT: 100 MSO<br>asdasdasdasdasdasdasda       | RGO                                                                                    |                           | •                              |                                             |                                                        |                                | _dept_100*                       | 今<br>ahsd      |
| Report: (OTRANALLOC)<br>D-LOC: 1000000000 FAI<br>REPARTMENT: 100 MSO<br>Isidasdasdasdasdasda<br>ITEM | RGO<br>B_Retail_DEPT_今<br>sdasdasdasdasdasdasdasda                                     |                           | ijhdkasjhdka<br>Distro<br>Type | sjdhkasjdkajhkajsdhka<br>Shipped            | a ahdkajhsdkjahskdjah<br>Appr/Rel                      | nksdjhaksjdhkajs<br>Alloc      | _dept_100*                       | 今<br>ahsd<br>R |
| Report: (OTRANALLOC)<br>D-LOC: 1000000000 FAR<br>DEPARTMENT: 100 MSO                                 | RGO<br>B_Retail_DEPT_今<br>sdasdasdasdasdasdasdasda<br>DESCRIPTION<br>MSOB_regular1_100 | sdasdasdahaksdhkasjhdkasj | ijhdkasjhdka<br>Distro<br>Type | sjdhkasjdkajhkajsdhka<br>Shipped<br>/Future | a ahdkajhsdkjahskdjah<br>ApprÆel<br>Date<br>3000023200 | nksdjhaksjdhkajs<br>Alloc<br># | _dept_100<br>hdkajshdkji<br>1.00 | <b>今</b>       |

#### **Open Transfers and Allocations Report**

# Pick List

Module: Shipping and Receiving

**Description:** The Pick List report shows items and quantities to be picked in the specified warehouse for outbound transfers and allocations.

**Parameters:** 

- Department
- Item
- To location

|                                      | ublisher Enterprise                          |                       |                       |
|--------------------------------------|----------------------------------------------|-----------------------|-----------------------|
|                                      |                                              |                       | Sign In Help          |
| Home > Shared Folders > Guest >      | RMS > 12.1tst > Shipping and Receiving > opl |                       | View <u>History</u>   |
| Warehouse 28 - Regression Test WH JE | К                                            |                       |                       |
| Dept All                             |                                              |                       |                       |
| Item All                             |                                              |                       |                       |
| To-Loc All 💌                         |                                              |                       |                       |
| Template Pick List Report 💌 HTML     | View Export Send                             |                       | Link to this report 🗸 |
| ORACLE Retail                        | Pick List Report                             | Report Date: 1-Apr-08 |                       |
| Report (OPL)                         | Conquered Test Company JDK                   | Page: 1 OF 1          |                       |
|                                      | No Data Found                                |                       |                       |

**Pick List Report** 

# **Stock Count Reports**

# Missing Stock Count Result

### Module: Stock Count

**Description:** The Missing Stock Count Result report identifies the locations where a stock count is scheduled for the current week but for which stock count data has not yet been entered into the system.

#### Parameters: None

| ØRACLE                     | BI Publisher Ente       | erprise                                                                                 |              |                  |                |             | -                          | Sign In F             | lelp   |
|----------------------------|-------------------------|-----------------------------------------------------------------------------------------|--------------|------------------|----------------|-------------|----------------------------|-----------------------|--------|
| Home > Shared Folders >    | Guest > RMS > 12.1tst : | > Stock Count > st                                                                      | k_miss       |                  |                |             |                            | View <u>Hi</u>        | story  |
| Template Missing Stock Cou | nt Result 💌 HTML        | View Ex                                                                                 | port 9       | end              |                |             |                            | Link to this rep      | oort 🗸 |
| ORACLE Retail              |                         | Missin                                                                                  | g Stock      | Count Re         | sult           |             |                            | Report Date: 1-Apr-08 | ]      |
|                            |                         |                                                                                         | Rep          | oort             |                |             |                            |                       |        |
| Report: (STK_MISS)         |                         | Cong                                                                                    | uered Tes    | t Company JDI    | (              |             |                            | Page: 1 OF 1          |        |
| Physical Location          | are sche                | following stock store<br>duled for stock count<br>. This must be rectifie<br>Department | in the curre | nt month, but no | stock count re | esults have | Stock Count<br>Description |                       |        |
|                            |                         |                                                                                         |              |                  | Number         | Date        | Description                |                       |        |
|                            |                         |                                                                                         | No Data      | n Found          |                |             |                            |                       |        |

**Missing Stock Count Result Report** 

### Stock Count Worksheet

### Category: Stock Count

**Description:** The Stock Count Worksheet report lists the items that are to be counted at a location on a specified date. The user can enter the results of the physical count next to each item on the worksheet.

### Parameter: Stock count ID

|                                       | sher Enterprise        |                                               |                          |
|---------------------------------------|------------------------|-----------------------------------------------|--------------------------|
| GRACEC                                |                        |                                               | Sign In Help             |
| Home > Shared Folders > Guest > RMS   |                        |                                               | View <u>History</u>      |
|                                       | Stock Co               | punt 3602 💌                                   |                          |
| Template Stock Count Worksheet Report | HTML View Export S     | Send                                          | Link to this report 🔻    |
| ORACLE Retail                         | Stock Count Work       | sheet Report                                  | Report Date: 1-Apr-08    |
| Report: (STKWKSHT)                    | Conquered Test Co      | ompany JDK                                    | Page: 1 OF 1             |
| STOCK COUNT NO: 3602                  | COUNT DATE: 24-JAN-08  | DESCRIPTION: Scheduled Count for 20080124     |                          |
|                                       | Warehouse: 7001 WF Ord | lering Test WH 1                              |                          |
| DEPARTMENT: 9001 CLASS                | 2 SUBCLASS: 2          | NAME: TEst for WF-RETAIL/Test for<br>ORDERING | W/F Ordering/TEST for WF |
| New Description                       | H                      | Stock Count                                   |                          |
| Item Description<br>WE ORD Test T1L1  | ltem<br>100263043      | Stock Count                                   |                          |
| WF ORD TST T2L1                       | 100265006              |                                               |                          |
|                                       |                        |                                               |                          |
|                                       | End of Repo            | nt                                            |                          |

**Stock Count Worksheet Report** 

# Supplier Compliance Reports

## Supplier Compliance Order Summary

### Category: Supplier Compliance

**Description:** This report shows a summary of performance by supplier by month, including order quantities, quantities received, late receipts, and compliance percents.

### Parameters:

- Not before / not after date
- Division
- Group
- Department
- Class
- Subclass
- Supplier
- Supplier trait
- Start month (required)
- End month

| Home >                                                                                                   | Shared Fo                                                                           | Iders > Gue                                                            | est >                   | RMS >                                                                                    | 12.1tst ≻                                                                                           | Supplier                                                              | r Compli                                  | ance >                                           | ordsupcp                        | )                                       |                               |                            |                                              |                                                      |                                    |                                                  |                                                    | View <u>Hi</u>       | story                               |
|----------------------------------------------------------------------------------------------------|-------------------------------------------------------------------------------------|------------------------------------------------------------------------|-------------------------|------------------------------------------------------------------------------------------|----------------------------------------------------------------------------------------------------|-----------------------------------------------------------------------|-------------------------------------------|--------------------------------------------------|---------------------------------|-----------------------------------------|-------------------------------|----------------------------|----------------------------------------------|------------------------------------------------------|------------------------------------|--------------------------------------------------|----------------------------------------------------|----------------------|-------------------------------------|
|                                                                                                    | Not                                                                                 | Before/Not A                                                           | \fter                   | Date No                                                                                  | t Before Da                                                                                         | te 💌                                                                  |                                           |                                                  |                                 |                                         |                               |                            | Division 4                                   | all 💌                                                |                                    |                                                  | Gro                                                | up All 💽             | •                                   |
|                                                                                                    |                                                                                     | De                                                                     | epartr                  | ment All                                                                                 | ~                                                                                                   |                                                                       |                                           |                                                  |                                 |                                         |                               |                            | Class /                                      | all 💌                                                |                                    |                                                  | Subcla                                             | ass 🛯 All 💽          | •                                   |
|                                                                                                    |                                                                                     |                                                                        | Sup                     | oplier All                                                                               |                                                                                                    | *                                                                     |                                           |                                                  |                                 |                                         |                               | Suppli                     | er Trait 🖊                                   | sil 💌                                                |                                    |                                                  |                                                    |                      |                                     |
|                                                                                                    | Star                                                                                | t Month (MMI                                                           | M-YY                    | YY): Apr                                                                                 | -2002                                                                                               |                                                                       |                                           |                                                  |                                 | End                                     | Month                         | (MMM-)                     | 'YYY):                                       |                                                      |                                    |                                                  |                                                    |                      |                                     |
| remplate                                                                                                 | Supplier                                                                            | Compliance [                                                           | <b>~</b>                | HTML                                                                                     | ✓ V                                                                                                 | ew                                                                    | Export                                    | Ser                                              | ıd                              |                                         |                               |                            |                                              |                                                      |                                    |                                                  | Link t                                             | to this rep          | oort s                              |
| OR                                                                                                    | ACLE                                                                                | Retail                                                                 |                         |                                                                                          |                                                                                                    | Supr                                                                  | lier (                                    | Comp                                             | liance                          | Ord                                     | er Si                         | Imm                        | arv                                          |                                                      |                                    |                                                  | Report Dat                                         | e: 1-Apr-(           | 38                                  |
|                                                                                                    | (ORDSUF                                                                             | ( o com                                                                |                         |                                                                                          |                                                                                                    | Supp                                                                  |                                           | onquere                                          |                                 |                                         |                               |                            | ary                                          |                                                      |                                    |                                                  |                                                    | age: 1 OF            |                                     |
| Report                                                                                                   | URDOUP                                                                              | UF)                                                                    |                         |                                                                                          |                                                                                                    |                                                                       | u                                         | nquere                                           | aresto                          | .ompar                                  | IY JUK                        |                            |                                              |                                                      |                                    |                                                  | F                                                  | aye. T OF            | 1                                   |
| Supplier:                                                                                                | 210                                                                                 |                                                                        |                         |                                                                                          |                                                                                                    |                                                                       |                                           |                                                  |                                 |                                         |                               |                            |                                              |                                                      |                                    |                                                  |                                                    |                      |                                     |
| lonth                                                                                                    |                                                                                     | Supplier - R\<br>mpliance %<br>Cost                                    | VMS<br>0                | Total Or                                                                                 | iginal Orde<br>er cancelle<br>Cost<br>32500                                                         |                                                                       | Tot<br>Units<br>0                         | al Receiv<br>Cost<br>O                           | red<br>GP<br>0                  | Late (<br>Units<br>0                    | Orders F<br>Cost<br>O         | GP<br>0                    | Tota<br>Units<br>1300                        | al Outstand<br>Cost<br>32500                         | ing<br>GP<br>-1040                 | Late Our<br>Units<br>1300                        | tstanding<br>Cost<br>32500                         | GP<br>-1040          |                                     |
| Month<br>JAN-2008<br>Supplier:                                                                           | Con<br>Units<br>0<br>400<br>site: 401                                               | Cost<br>Cost<br>CAD supplie                                            | 0                       | Total Or<br>buy<br>Units<br>1300                                                         | er cancelle<br>Cost<br>32500                                                                        | d)<br>GP<br>-1040                                                     | Units<br>O                                | Cost<br>0                                        | <b>GP</b><br>0                  | Units<br>O                              | Cost<br>0                     | GP<br>0                    | Units<br>1300                                | Cost<br>32500                                        | GP<br>-1040                        | Units<br>1300                                    | Cost<br>32500                                      |                      | Unit                                |
| Month<br>JAN-2008<br>Supplier:                                                                           | Con<br>Units<br>0<br>400<br>site: 401                                               | mpliance %<br>Cost                                                     | 0                       | Total Or<br>buy<br>Units<br>1300<br>Total Or                                             | er cancelle<br>Cost<br>32500<br>iginal Orde                                                         | d)<br>GP<br>-1040                                                     | Units<br>O                                | Cost                                             | <b>GP</b><br>0                  | Units<br>O                              | Cost                          | GP<br>0                    | Units<br>1300                                | Cost                                                 | GP<br>-1040                        | Units<br>1300                                    | Cost                                               |                      | Unit                                |
| Month<br>JAN-2008<br>Supplier:<br>Supplier S                                                             | Con<br>Units<br>0<br>400<br>site: 401                                               | Cost<br>Cost<br>CAD supplie                                            | 0                       | Total Or<br>buy<br>Units<br>1300<br>Total Or                                             | er cancelle<br>Cost<br>32500                                                                        | d)<br>GP<br>-1040                                                     | Units<br>O                                | Cost<br>0                                        | <b>GP</b><br>0                  | Units<br>O                              | Cost<br>0                     | GP<br>0                    | Units<br>1300                                | Cost<br>32500                                        | GP<br>-1040                        | Units<br>1300                                    | Cost<br>32500                                      |                      | Unit                                |
| Month<br>JAN-2008<br>Supplier:<br>Supplier S<br>Month                                                    | Con<br>Units<br>0<br>400<br>tite: 401<br>Con                                        | mpliance %<br>Cost<br>CAD supplie<br>mpliance %                        | 0                       | Total Or<br>buy<br>Units<br>1300<br>Total Or<br>buy                                      | er cancelle<br>Cost<br>32500<br>iginal Orde<br>er cancelle                                          | d)<br>GP<br>-1040<br>r (less<br>d)                                    | Units<br>0<br>Tot                         | Cost<br>O<br>al Receiv                           | GP<br>0<br>/ed                  | Units<br>0<br>Late (                    | Cost<br>O                     | GP<br>0                    | Units<br>1300<br>Tota                        | Cost<br>32500<br>al Outstand                         | GP<br>-1040                        | Units<br>1300<br>Late Our                        | Cost<br>32500                                      | -1040                | Unit<br>Vene<br>Unit                |
| Month<br>IAN-2008<br>Supplier:<br>Supplier S<br>Month<br>IAN-2008                                        | Con<br>Units<br>0<br>ite: 400<br>Con<br>Units                                       | mpliance %<br>Cost<br>CAD supplie<br>mpliance %                        | 0<br>∙rsite             | Total Or<br>buy<br>Units<br>1300<br>Total Or<br>buy<br>Units                             | er cancelle<br>Cost<br>32500<br>iginal Orde<br>er cancelle<br>Cost                                  | d)<br>GP<br>-1040<br>r (less<br>d)<br>GP                              | Units<br>O<br>Tot<br>Units                | Cost<br>O<br>al Receix<br>Cost                   | GP<br>0<br>/ed<br>GP            | Units<br>O<br>Late (<br>Units           | Cost<br>O<br>Drders F<br>Cost | GP<br>0<br>tecd<br>GP      | Units<br>1300<br>Tota<br>Units               | Cost<br>32500<br>al Outstand<br>Cost                 | GP<br>-1040<br>ing<br>GP           | Units<br>1300<br>Late Our<br>Units               | Cost<br>32500<br>tstanding<br>Cost                 | -1040<br>GP          | Unit<br>Ven<br>Unit                 |
| Month<br>JAN-2008<br>Supplier:<br>Supplier S<br>Month<br>JAN-2008<br>FEB-2008                            | Con<br>Units<br>0<br>ite: 400<br>Con<br>Units<br>6                                  | mpliance %<br>Cost<br>CAD supplie<br>mpliance %                        | 0<br>Frsite             | Total Or<br>buy<br>Units<br>1300<br>Total Or<br>buy<br>Units<br>3944                     | er cancelle<br>Cost<br>32500<br>iginal Orde<br>er cancelle<br>Cost<br>72415                         | d)<br>GP<br>-1040<br>r (less<br>d)<br>GP<br>35691                     | Units<br>O<br>Tot<br>Units<br>584         | Cost<br>o<br>al Receiv<br>Cost<br>14393          | GP<br>0<br>/ed<br>GP<br>6719    | Units<br>0<br>Late (<br>Units<br>0      | Cost<br>Orders F<br>Cost<br>O | GP<br>0<br>kecd<br>GP<br>0 | Units<br>1300<br>Tota<br>Units<br>3360       | Cost<br>32500<br>al Outstand<br>Cost<br>58022        | GP<br>-1040<br>ing<br>GP<br>28972  | Units<br>1300<br>Late Our<br>Units<br>3360       | Cost<br>32500<br>tstanding<br>Cost<br>58022        | -1040<br>GP<br>28972 | Unit<br>Ven<br>Unit                 |
| Month<br>JAN-2008<br>Supplier:<br>Supplier S<br>Month<br>JAN-2008<br>FEB-2008<br>Supplier:               | Coi<br>Units<br>0<br>iite: 400<br>iite: 401<br>Coi<br>Units<br>6<br>96<br>96        | mpliance %<br>Cost<br>CAD supplie<br>mpliance %                        | 0<br>r site<br>10<br>99 | Total Or<br>buy<br>Units<br>1300<br>Total Or<br>buy<br>Units<br>3944                     | er cancelle<br>Cost<br>32500<br>iginal Orde<br>er cancelle<br>Cost<br>72415                         | d)<br>GP<br>-1040<br>r (less<br>d)<br>GP<br>35691                     | Units<br>O<br>Tot<br>Units<br>584         | Cost<br>o<br>al Receiv<br>Cost<br>14393          | GP<br>0<br>/ed<br>GP<br>6719    | Units<br>0<br>Late (<br>Units<br>0      | Cost<br>Orders F<br>Cost<br>O | GP<br>0<br>kecd<br>GP<br>0 | Units<br>1300<br>Tota<br>Units<br>3360       | Cost<br>32500<br>al Outstand<br>Cost<br>58022        | GP<br>-1040<br>ing<br>GP<br>28972  | Units<br>1300<br>Late Our<br>Units<br>3360       | Cost<br>32500<br>tstanding<br>Cost<br>58022        | -1040<br>GP<br>28972 | Unit<br>Vene<br>Unit                |
| Month<br>JAN-2008<br>Supplier:<br>Supplier S<br>Month<br>JAN-2008<br>FEB-2008<br>Supplier:               | Col<br>Units<br>0<br>iite: 400<br>Col<br>Units<br>6<br>96<br>96<br>500<br>iite: 501 | mpliance %<br>Cost<br>CAD supplie<br>mpliance %<br>Cost                | 0<br>r site<br>10<br>99 | Total Or<br>buy<br>Units<br>1300<br>Total Or<br>buy<br>Units<br>3944<br>1855<br>Total Or | er cancelle<br>Cost<br>32500<br>iginal Orde<br>er cancelle<br>Cost<br>72415<br>42660<br>iginal Orde | d)<br>GP<br>-1040<br>r (less<br>d)<br>GP<br>35691<br>20833<br>r (less | Units<br>0<br>Tot<br>Units<br>584<br>1780 | Cost<br>o<br>al Receiv<br>Cost<br>14393          | GP<br>0<br>ved<br>6719<br>20891 | Units<br>0<br>Late (<br>Units<br>0<br>0 | Cost<br>Orders F<br>Cost<br>O | GP<br>0<br>tecd<br>GP<br>0 | Units<br>1300<br>Tota<br>Units<br>3360<br>75 | Cost<br>32500<br>al Outstand<br>Cost<br>58022        | GP<br>-1040<br>ing<br>28972<br>-58 | Units<br>1300<br>Late Our<br>Units<br>3360<br>75 | Cost<br>32500<br>tstanding<br>Cost<br>58022        | -1040<br>GP<br>28972 | Unit<br>Ven<br>Unit                 |
| Month<br>JAN-2008<br>Supplier:<br>Supplier S<br>Month<br>JAN-2008<br>FEB-2008<br>Supplier:<br>Supplier S | Col<br>Units<br>0<br>iite: 400<br>Col<br>Units<br>6<br>96<br>96<br>500<br>iite: 501 | mpliance %<br>Cost<br>CAD supplie<br>mpliance %<br>Cost<br>my SuppSite | 0<br>r site<br>10<br>99 | Total Or<br>buy<br>Units<br>1300<br>Total Or<br>buy<br>Units<br>3944<br>1855<br>Total Or | er cancelle<br>Cost<br>32500<br>iginal Orde<br>er cancelle<br>Cost<br>72415<br>42660                | d)<br>GP<br>-1040<br>r (less<br>d)<br>GP<br>35691<br>20833<br>r (less | Units<br>0<br>Tot<br>Units<br>584<br>1780 | Cost<br>0<br>al Receix<br>Cost<br>14393<br>42347 | GP<br>0<br>ved<br>6719<br>20891 | Units<br>0<br>Late (<br>Units<br>0<br>0 | Cost<br>Orders F<br>Cost<br>O | GP<br>0<br>tecd<br>GP<br>0 | Units<br>1300<br>Tota<br>Units<br>3360<br>75 | Cost<br>32500<br>al Outstand<br>Cost<br>58022<br>313 | GP<br>-1040<br>ing<br>28972<br>-58 | Units<br>1300<br>Late Our<br>Units<br>3360<br>75 | Cost<br>32500<br>tstanding<br>Cost<br>58022<br>313 | -1040<br>GP<br>28972 | Vena<br>Unit:<br>Vena<br>Unit:<br>3 |

#### Supplier Compliance Order Summary

# **Transfer Reports**

# **Stock Transfer Manifest**

### Category: Transfer

**Description:** The Stock Transfer Manifest report displays the details of a given transfer. **Parameter:** Transfer number

| Link to this re<br>Report Date: 1-Apr-08                                |
|-------------------------------------------------------------------------|
|                                                                         |
|                                                                         |
| Page: 1 OF 1                                                            |
| 1111111112 WWH 1<br>1111111111 Physical WH 1<br>200.00<br>460.00<br>USD |
| QTY UOT                                                                 |
| 10.00 EA<br>10.00 EA                                                    |
|                                                                         |

### Stock Transfer Manifest Report